## Porting XUI Applications to Motif

Order Number: AA–PGZFA–TE

#### **August 1991**

This guide describes how to convert XUI applications to OSF/Motif applications.

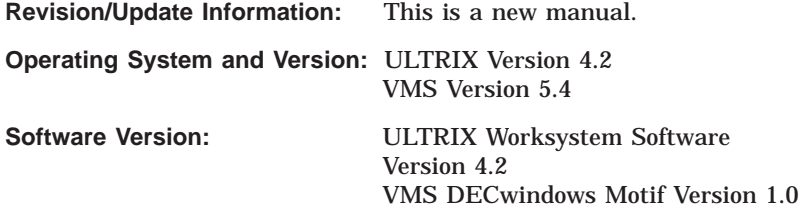

**Digital Equipment Corporation Maynard, Massachusetts**

#### **August 1991**

The information in this document is subject to change without notice and should not be construed as a commitment by Digital Equipment Corporation. Digital Equipment Corporation assumes no responsibility for any errors that may appear in this document.

The software described in this document is furnished under a license and may be used or copied only in accordance with the terms of such license.

No responsibility is assumed for the use or reliability of software on equipment that is not supplied by Digital Equipment Corporation or its affiliated companies.

Restricted Rights: Use, duplication, or disclosure by the U.S. Government is subject to restrictions as set forth in subparagraph (c) (1) (ii) of the Rights in Technical Data and Computer Software clause at DFARS 252.227-7013.

© Digital Equipment Corporation 1991. All Rights Reserved.

The postpaid Reader's Comments forms at the end of this document request your critical evaluation to assist in preparing future documentation.

The following are trademarks of Digital Equipment Corporation: Bookreader, CDA, DEC, DECnet, DECwindows, DECwrite, Digital, LinkWorks, LiveLink, LN03, PrintServer, ReGIS, ULTRIX, ULTRIX Worksystem Software, VAX, VAXcluster, VAXserver, VAXstation, VMS, VT, XUI, and the DIGITAL logo.

Open Software Foundation, OSF, OSF/Motif, and Motif are trademarks of the Open Software Foundation, Inc.

UNIX is a registered trademark of UNIX System Laboratories, Inc.

ZK5640

This document was prepared using DECdocument, Version 3.3-1b.

## **Contents**

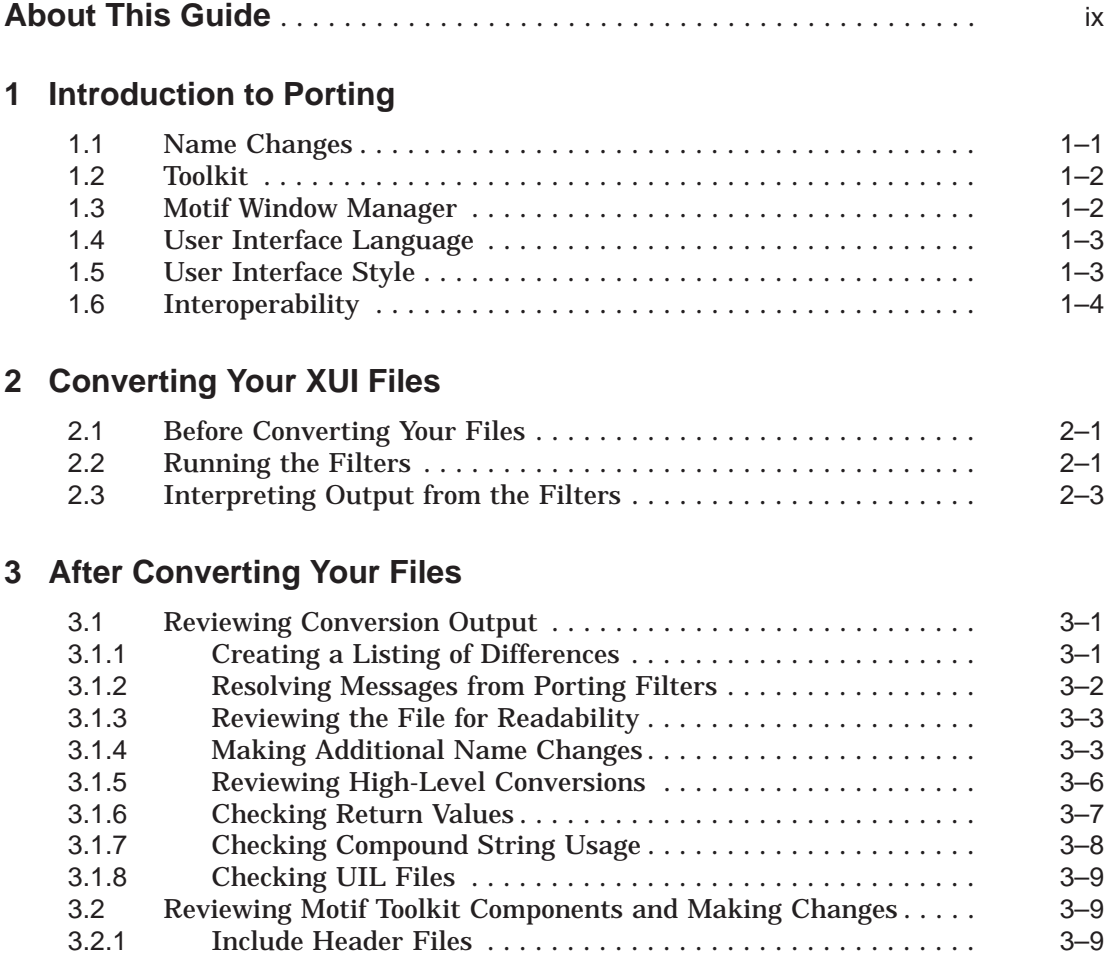

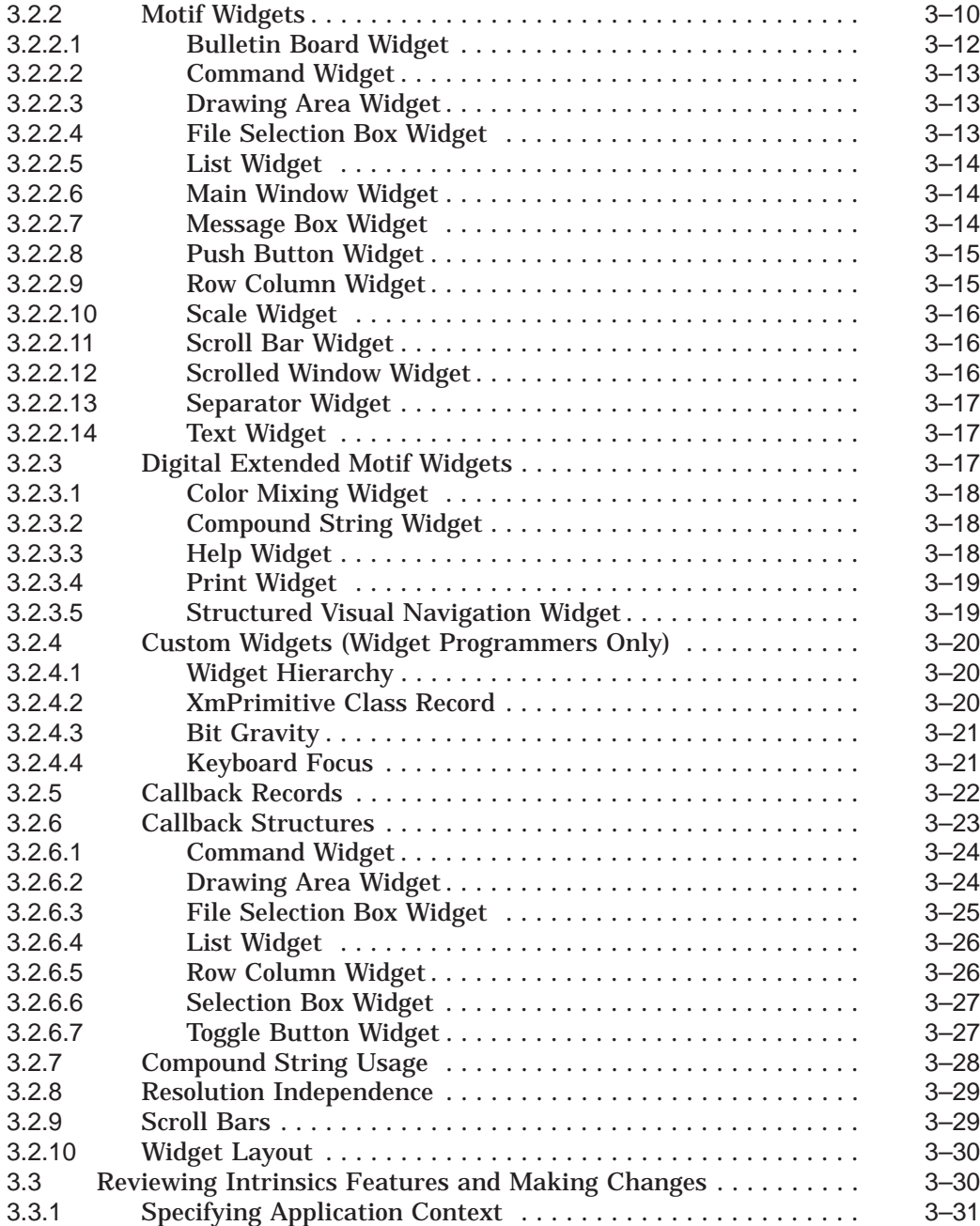

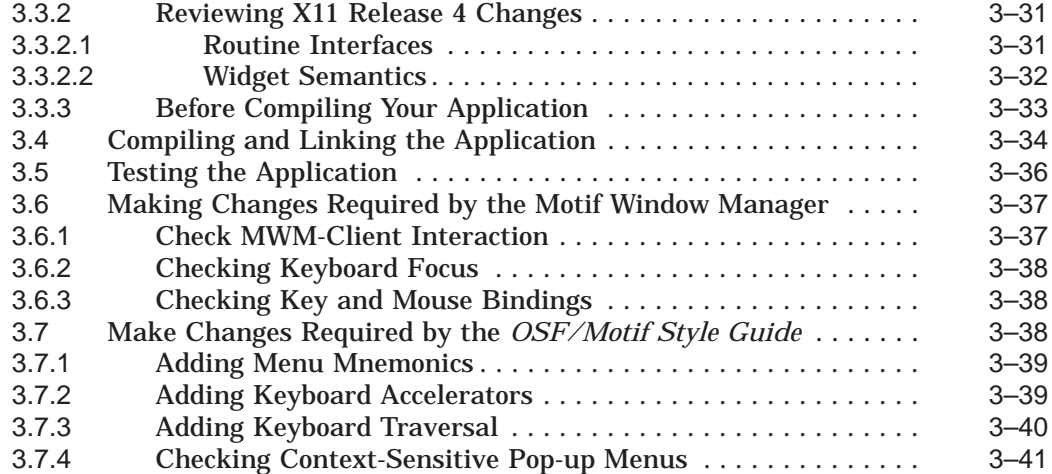

## **4 Giving Information to Application Users**

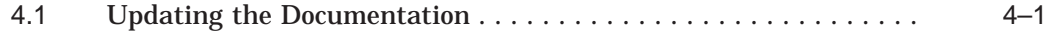

### **A Summary of XUI and OSF/Motif Differences**

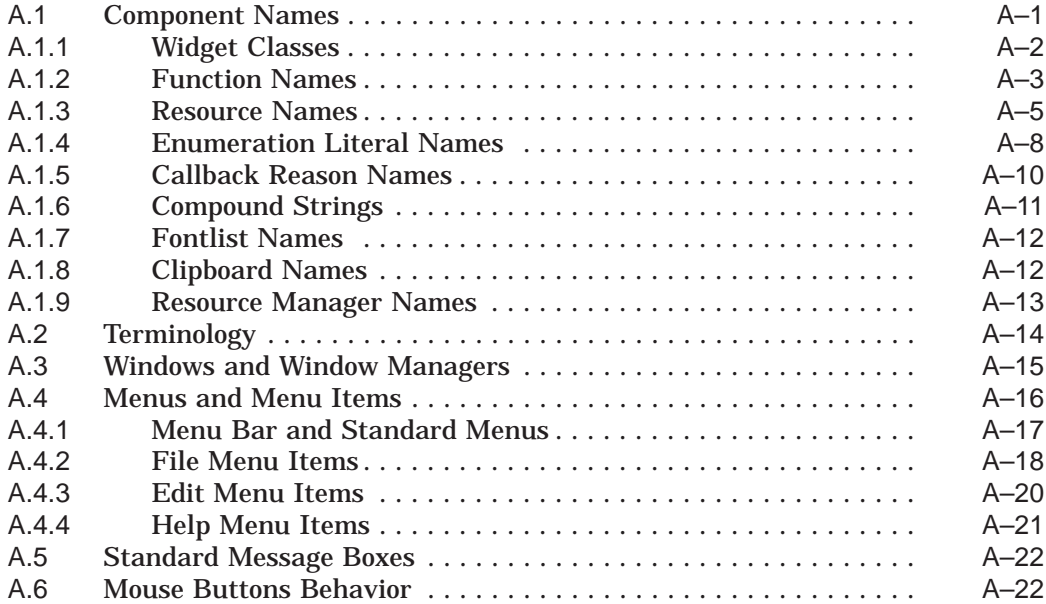

### **B Porting Filter Summary**

### **C Intrinsics Routine Summary**

### **Index**

### **Tables**

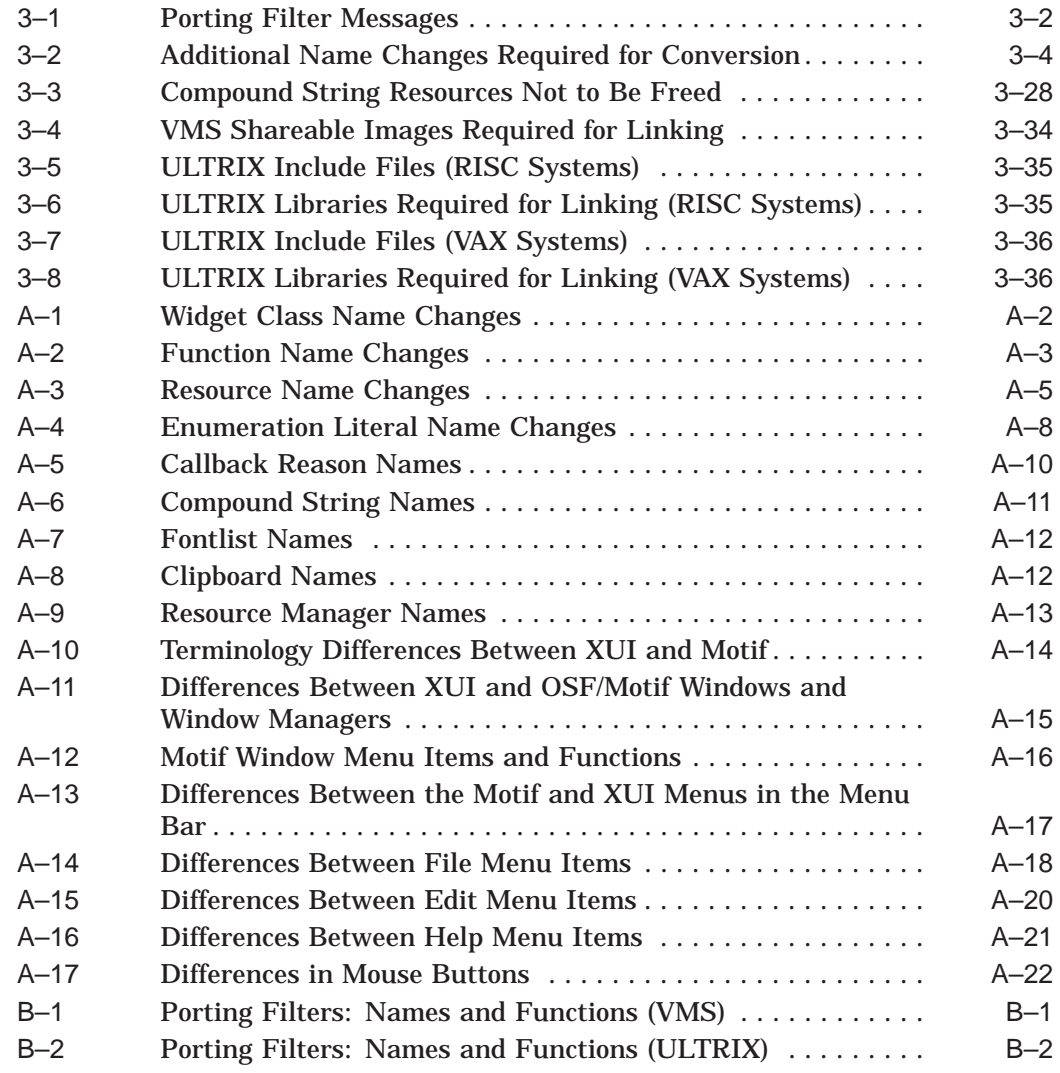

C–1 Default and Explicit Application Context Routines ........ C–1

## **About This Guide**

This guide is intended for application and widget programmers who want to port their XUI applications and custom widgets to OSF/Motif Version 1.1. Programmers should have experience writing applications for the X Window System; this manual is not a tutorial on writing Motif applications.

### **Related Documents**

You will find the following documents useful during the porting process:

- *OSF/Motif Style Guide*
- *OSF/Motif Programmer's Guide*
- *OSF/Motif Programmer's Reference*
- *DECwindows Companion to the OSF/Motif Style Guide*
- *DECwindows Motif Guide to Application Programming*
- *DECwindows Extensions to Motif*
- *X Window System, Second Edition*
- *X Window System Toolkit: The Complete Programmer's Guide and Specification*

### **Conventions**

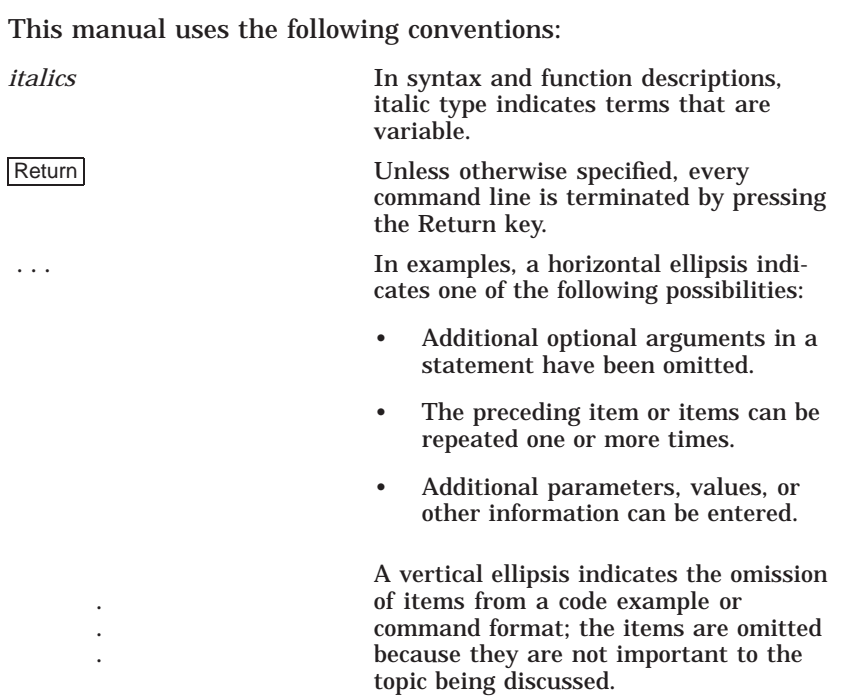

## **Abbreviations and Acronyms**

The following abbreviations and acronyms are used throughout this manual:

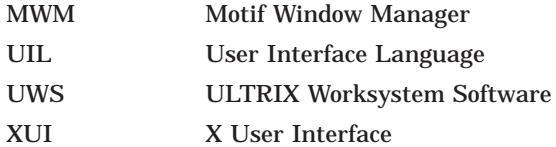

# **1 Introduction to Porting**

OSF/Motif is an industry-standard, cross-platform graphical user interface that features three-dimensional visuals and consistent operation and style. Porting your XUI application to Motif is a four-step process, as shown in the following figure:

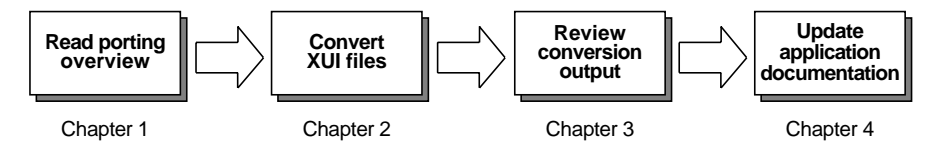

Follow these steps, in order, to ensure a complete and efficient port of your application.

This chapter is the porting overview, and describes the following Motif features and how these features affect your application:

- Name changes
- Toolkit
- Motif window manager (MWM)
- User Interface Language (UIL)
- User interface style
- Interoperability

### **1.1 Name Changes**

Motif provides new, consistent names for the following:

- Widget classes
- Create functions
- Resource manager (Mrm) functions
- Resources
- Enumeration literals
- Callback reasons
- **String functions**
- Fontlist functions
- Clipboard functions

You must change each instance in your application. Digital provides a set of porting filters to make this process easier, automatically changing the XUI names to Motif names. Chapter 2 describes how to convert your files using the porting filters. Appendix A contains a summary of the name changes and of other differences between XUI and Motif.

### **1.2 Toolkit**

The Motif Toolkit features Motif widgets and Digital Extended Motif widgets, as well as changes to the following:

- Include files
- Custom widget creation
- **Callbacks**
- Compound string memory use
- Resolution independence
- Scroll bars
- Widget layout

Chapter 3 describes the changes you must make to your application in order to comply with the Motif Toolkit changes.

### **1.3 Motif Window Manager**

Motif features a new window manager, with changes in the following areas:

- Window manager-client interaction
- Keyboard focus
- Key bindings and mouse bindings

Chapter 3 describes the changes you must make to your application in order to comply with the Motif window manager (MWM) changes. Section A.3 contains a summary of the differences between XUI and Motif window managers.

### **1.4 User Interface Language**

The Motif User Interface Language (UIL) features changes for each object in the Motif Toolkit. These changes include new names, consistent with the Toolkit, for the following:

- Controls (widgets and gadgets)
- Arguments (widget attributes)
- Reasons (callbacks)

Digital provides a set of porting filters to make this process easier, automatically changing the XUI names to Motif names. Chapter 2 describes how to convert your files using the porting filters.

### **1.5 User Interface Style**

The *OSF/Motif Style Guide* specifies the user interface appearance and behavior of Motif applications. This includes the following:

- Client area design
- Menus
- **Controls**
- Dialog boxes
- Keyboard traversal

Chapter 3 describes the changes you must make to your application in order to comply with the *OSF/Motif Style Guide*.

See the *OSF/Motif Style Guide* and *DECwindows Companion to the OSF/Motif Style Guide* for guidelines on designing and implementing a Motif user interface.

### **1.6 Interoperability**

Motif applications are intended to run with the Motif window manager. These same applications can also run with the older XUI window manager. However, Digital recommends that you run the applications with the MWM in order to take full advantage of the function and appearance of Motif.

If your application users run Motif applications with the XUI window manager, modal widgets will no longer be modal. In fact, application shell windows might be unmapped from the window manager, resulting in transparent windows.

# **2 Converting Your XUI Files**

Digital provides a set of porting filters to assist you in converting your XUI files written in C or UIL to Motif files. The filters replace occurrences of XUI names in the input source file with the Motif names. The XUI names can be in the actual code, within quotation marks, or in comments; the filters make the replacement without checking context.

There are nine filters in all. Appendix B lists the individual filters and the conversion each one performs. This chapter tells you how to run the filters and what to expect.

### **2.1 Before Converting Your Files**

Before you convert your XUI files, set up two directories: one for XUI and one for Motif. This will make it easier to keep track of the original files and aid in verifying the changes after the conversion. Also, if you are going to support both Motif and XUI on your system, separate directories reduce user and programmer confusion about which files to use.

Also decide how you will create the user interface. If your application uses toolkit calls to create the user interface and you are planning to convert to User Interface Language (UIL), convert to UIL before converting your source files. The main reason is the porting filters themselves: they convert UIL files more efficiently. Converting to UIL could reduce the time required to port your application, especially if your application is written in a language other than C.

### **2.2 Running the Filters**

The porting filters are run either from a command procedure (VMS) or a script file (ULTRIX). You can specify a single file or a directory of files as input to the filters. Read the section that applies to your operating system.

#### **VMS Systems**

VMS<br>
VMS
DECWSDXM
PORT COM and is in the DECWSEXAMPLES DECW\$DXM\_PORT.COM and is in the DECW\$EXAMPLES directory. The command line to run the procedure has the following format:

@DECW\$EXAMPLES:DECW\$DXM\_PORT source-name output-name [LOG]

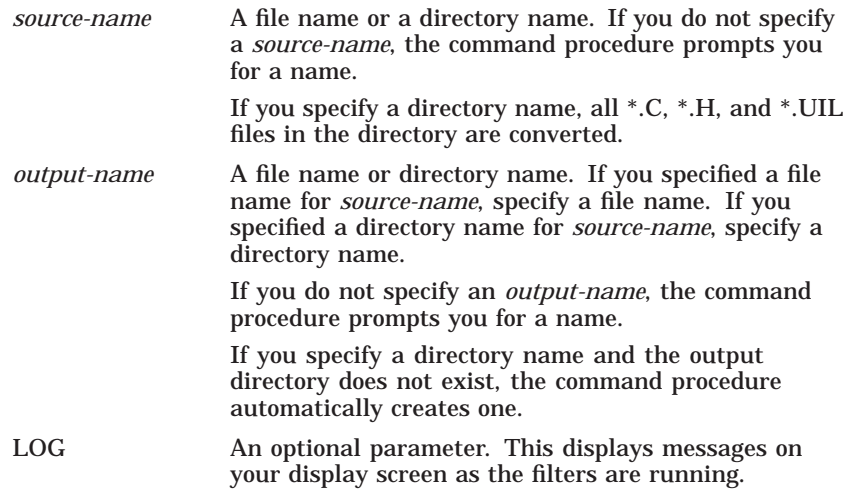

The command procedure places multiple versions of the output files in the output directory, one version for each filter. Save the source version and the latest output version; delete all other versions to free up disk space.

Instead of running the filters from the command procedure, you can also run a filter individually. However, to get the most benefit from the filters, run the filters from the command procedure.

#### **Examples**

The following example converts all \*.C, \*.H, and \*.UIL files in the directory [JONES.XUI\_FILES] and writes the converted files in the directory [JONES.MOTIF\_FILES].

\$ @DECW\$EXAMPLES:DECW\$DXM\_PORT [JONES.XUI\_FILES] - Return] \_\$ [JONES.MOTIF\_FILES]

The following example converts the file MODULE.C, writes the converted file NEW\_MODULE.C in the same directory, and displays messages on the screen as the filters are running.

\$ @DECW\$EXAMPLES:DECW\$DXM\_PORT MODULE.C NEW\_MODULE.C LOG

#### **ULTRIX Systems**

 $\overline{ULTRIX}$  On ULTRIX systems, the porting filter script is named DXm\_port<br> $\overline{ULTRIX}$  and is in the *(usp(lib/DXM/tools/filter directory (PISC systems*) and is in the /usr/lib/DXM/tools/filter directory (RISC systems) and /usr/lib/DXV/tools/filter directory (VAX systems). For both systems, the command line to run the script file has the following format:

DXm\_port source-name

*source-name* A directory name. All \*.c, \*.h, and \*.uil files will be converted.

The filters place the converted files in the source directory with the suffix \_motif appended. For example, if a source file was named module.c, the converted file is named module.c\_motif.

#### **Example**

The following example converts all \*.c, \*.h, and \*.uil files in the directory /usr/users/jones/xui and writes the converted files in the same directory with the \_motif suffix. The system is a RISC system.

system> /usr/lib/DXM/tools/filter/DXm\_port /usr/users/jones/xui

### **2.3 Interpreting Output from the Filters**

In most cases, the filters translate XUI names to Motif names. However, if the filters find an XUI name they cannot translate or an XUI name with multiple possible translations, the filters write a message in the output file identifying the problem. Review these messages and any suggestions in the output file and decide whether they are appropriate for your application.

For example, one filter translates high level XUI subroutine calls to Motif low-level creation calls, writing new low-level code directly into the input source file. In this case, you would look over the new code, check the description and syntax against the *OSF/Motif Programmer's Reference*, and decide whether it is appropriate for your application.

See Chapter 3 for information on reviewing output from the porting filters.

# **3 After Converting Your Files**

After you have converted your files, do the following steps to complete the conversion:

- 1. Review conversion output and make additional changes.
- 2. Review Motif Toolkit components and make changes, as needed.
- 3. Review Intrinsics changes and make changes, as needed.
- 4. Compile and link your application.
- 5. Test the application.
- 6. Make changes required by the Motif Window Manager.
- 7. Make changes required by the *OSF/Motif Style Guide*.

### **3.1 Reviewing Conversion Output**

To review the conversion output, first create a listing of differences between the source files and the output from the porting filters. Then, check specific areas in your program. The following sections describe how to generate a listing of differences and which areas of your program to check.

### **3.1.1 Creating a Listing of Differences**

To create a listing of differences between a source file and the output from the filters, type one of the following commands:

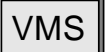

### VMS **VMS Systems**

\$ DIFFERENCE/OUTPUT=*listing-file input-file output-file*

## ULTRIX **ULTRIX Systems**

system> diff *old-file new-file* > *listing-file*

Print out the listing and review all differences to see if you agree with them. Refer to the listing as you complete this section.

#### **3.1.2 Resolving Messages from Porting Filters**

Edit your files and search for three consecutive right angle brackets (>>>); all filter messages begin with these characters. The messages indicate those sections of code that you need to evaluate. Table 3–1 lists the messages and their meaning.

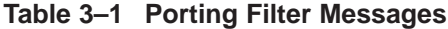

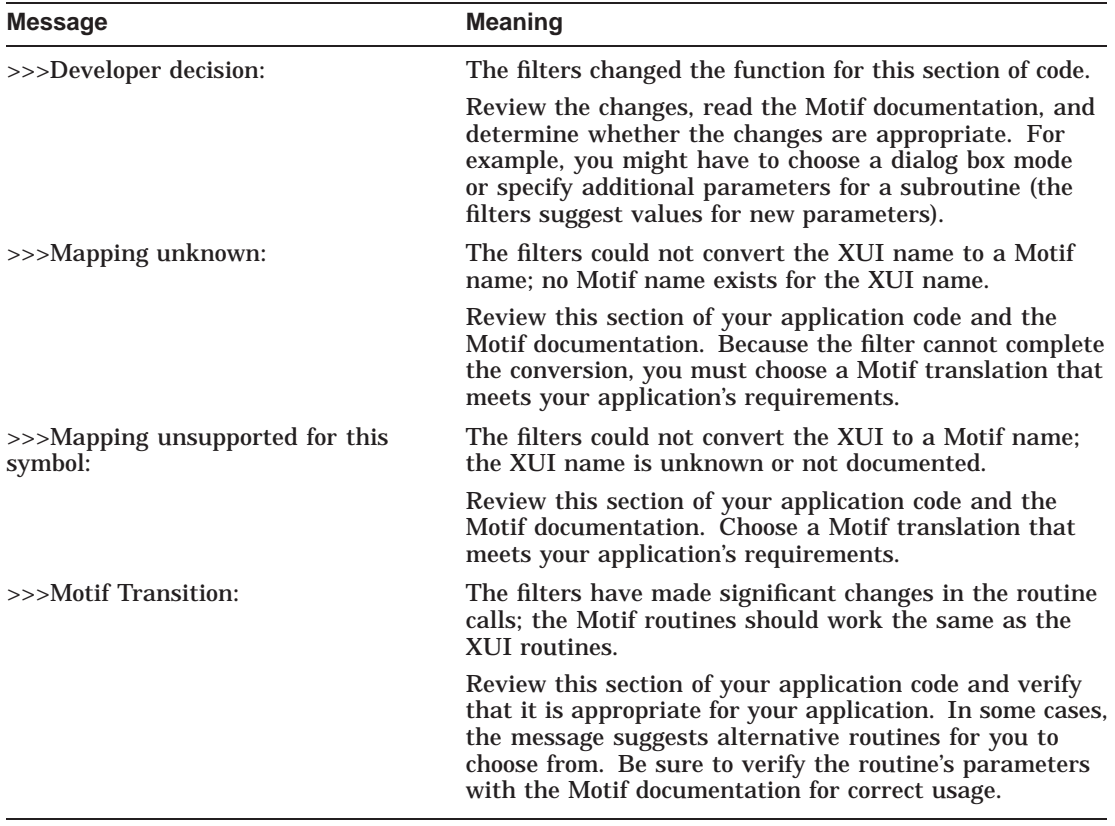

If a ''Motif Transition'' message appears in the output file, the original section of code is left intact, set off from the rest of the code by conditional statements. The filter message and suggested new code follow the original section of code. For example:

```
#ifdef ORIGINAL_CODE
   * DwtSetArg("TRUE",arglist,0,XtNallowShellResize)
#endif
>>Motif Transition : Routine conversion
{
    XtSetArg(arglist[0],XtNallowShellResize,"TRUE");
}
```
### **3.1.3 Reviewing the File for Readability**

To improve the readability of your file, check the following parts of your program:

**Comments** – The filters might have changed words embedded in the comments, particularly XUI widget names, argument names, and callback names in UIL files. Remove the changes and make sure the comments describe the code clearly.

In addition, if a section of code was translated by the filters and the section included comments, the filters might have used the comment words as values for the resources in argument lists. Check the argument list resource values carefully.

• **Formatting** — The filters might have affected the way data declarations and other code are aligned. Adjust the code alignment.

#### **3.1.4 Making Additional Name Changes**

Review all name changes made by the porting filters. Although the filters make most of the necessary name changes, they do not make all necessary changes. Therefore, search for the characters or names in Table 3–2 and convert them to the appropriate Motif name. Section A.1 contains a summary of all name changes. Check the *OSF/Motif Programmer's Reference* to verify all Motif names.

| Search File for:            | Replace with:               | <b>Comments:</b>                                                                                                    |
|-----------------------------|-----------------------------|----------------------------------------------------------------------------------------------------|
| DECwDwtApplProg.h           | Xm.h                        | Replace with the appropriate include files<br>(see Section $3.2.1$ ).                                                                                                    |
| DECwDwtWidgetProg.h         | XmP <sub>h</sub>            | Replace with the appropriate include files<br>(see Section $3.2.1$ ).                                                                                                    |
| decw                        | $\mathbf{1}$                | Replace with the appropriate Motif name.                                                                                                    |
| decwSinclude                | Xm, X11, Mrm, or DXm        | Used within #include statements; the<br>correct choice depends on the .h file.<br>Replace to ensure application portability.                                                 |
| <b>DRM</b>                  | Mrm                         | For consistency with Motif naming<br>conventions.                                                                                                    |
| dwt                         | $\mathbf{1}$                | Replace with the appropriate Motif name.                                                                                                    |
| <b>DwtCallbackStructPtr</b> | <b>XtCallbackList</b>       | Replace when referencing callback lists<br>(see Section $3.2.5$ ).                                                                                                    |
| <b>DwtCallbackStruct</b>    | <b>XtCallbackRec</b>        | Replace when referencing callback lists<br>(see Section $3.2.5$ ).                                                                                                    |
| Dwt*Index                   | Xm*Index                    | Widget class indices used with<br>XmPartOffset and XmField macros<br>(* is a widget class name). For<br>example, change DwtCompositeIndex<br>to XmCompositeIndex.            |
| <b>DwtOffset</b>            | <b>XmOffset</b>             | Replace the casting for the pointer to the<br>class instance offsets.                                                                                                    |
| <b>DwtOffsetPtr</b>         | <b>XmOffsetPtr</b>          | Replace the casting for the pointer to the<br>class instance offsets.                                                                                                    |
| external                    | externalref                 | Replace the label for external variables.                                                                                                    |
| <b>XmCreateLabel</b>        | $\mathbf{1}$                | If you do not want the label widget to<br>resize itself each time to hold a new<br>string, add the XmNrecomputeSize<br>resource to the argument list and set<br>it to FALSE. |
| <b>XmStringCreateLtoR</b>   | <b>XmStringCreateSimple</b> | Replace if the original call was<br>DwtLatin1String.                                                                                                    |

**Table 3–2 Additional Name Changes Required for Conversion**

1String is not replaced. See comments for action.

(continued on next page)

| Search File for:            | <b>Replace with:</b>                                   | <b>Comments:</b>                                                                                                    |
|-----------------------------|--------------------------------------------------------|----------------------------------------------------------------------------------------------------|
| <b>XmNlabelString</b>       | <b>XmNmessageString</b>                                | Replace if part of argument list to<br>XmErrorDialog, XmInformationDialog,<br>XmMessageDialog, XmQuestionDialog,<br>XmWarningDialog, or XmWorkingDialog. |
| <b>XmNmaximum</b>           | <b>XmNpaneMaximum</b>                                  | Replace if part of argument list to<br>XmPanedWindow                                                                                                    |
| <b>XmNminimum</b>           | <b>XmNpaneMinimum</b>                                  | Replace if part of argument list to<br>XmPanedWindow.                                                                                                    |
| <b>XmNtopPosition</b>       | <b>XmNtopCharacter</b>                                 | Replace if part of argument list to XmText.                                                                                                    |
| <b>XmNvalue</b>             | <b>XmNset</b>                                          | Replace if part of argument list to<br>XmCreateToggleButton.                                                                                             |
| <b>XtFree</b>               | <b>XmStringFree</b>                                    | Replace if you are freeing XmString<br>memory.                                                                                                    |
| <b>XtRemoveAllCallbacks</b> | <b>XtRemoveCallback or</b><br><b>XtRemoveCallbacks</b> | Replace to remove individual callbacks<br>instead of all callbacks.                                                                                      |
| XtSetKeyboardFocus          | <b>XmProcessTraversal</b>                              | For compatibility with Motif keyboard<br>traversal operation.                                                                                            |
| .ecallback                  | 1                                                      | Remove the string because you do not<br>indirectly reference callback lists in Motif.<br>See the following example.                                      |

**Table 3–2 (Cont.) Additional Name Changes Required for Conversion**

1String is not replaced. See comments for action.

The following example shows the changes you must make to correctly reference a callback list.

#### **Code output from filters**

```
Code after additional changes
  if (ar list.ecallback != NULL) \bigcircwhere:
    <code>XtCallbackList</code> ar_list; \qquad \qquad /\ast \quad <code>callback list */</code>
   if (ar_list != NULL)
1
  where:
    <code>XtCallbackList</code> ar_list; \qquad \qquad /\ast \quad <code>callback list */</code>
```
**1** Delete the .ecallback string.

#### **3.1.5 Reviewing High-Level Conversions**

One of the porting filters translates high-level XUI subroutine calls to Motif low-level creation calls and writes new code in the output file. The changes are indicated with the following message:

>>>Motif Transition : High-level widget routine conversion

When you see this message in your file, do the following:

- Check the *OSF/Motif Programmer's Reference* and make sure the arguments are valid.
- Check the defaults for the arguments and make sure they are still valid. In some cases, the defaults for parameters in Motif calls are different from the corresponding XUI calls. You might have to include additional arguments in your argument list if the defaults have changed in Motif. For example:

#### **Code output from filters**

```
 XtManageChild (
#ifdef ORIGINAL_CODE
 * DwtSeparator (menubar, "", 0, 0, 0)
1
#endif
>>>Motif Transition : High−level widget routine conversion
    Source does not have correct number of parameters
);
```
#### **Code after additional changes**

```
XtSetArg(al[ac], XmNorientation, XmHORIZONTAL); ac++;
ac = 0;XtManageChild (XmCreateSeparator (menubar, "", al, ac)); 1
```
! Complete the conversion from the XUI name to the Motif name and supply the correct number of parameters.

• Check the ordering of the parameters on all calls. For example:

#### **Code output from filters**

```
#ifdef ORIGINAL_CODE
  * DwtMainSetAreas (main_widget, menubar, work_area, NULL, NULL, NULL)
#endif
>>>Motif Transition : High−level widget routine conversion
XmMainWindowSetAreas(,main_widget,menubar, NULL, work_area, NULL, NULL
1
};
```
#### **Code after additional changes**

XmMainWindowSetAreas (main\_widget, menubar, NULL, NULL, NULL, work\_area); **1**

**1** Reorder and format parameters.

#### **3.1.6 Checking Return Values**

In converting from XUI to Motif, the Motif routines might no longer return the same number and types of return values as before. Check the return values of the Motif routine in the *OSF/Motif Programmer's Reference* and your application program's logic in processing them. For example:

**Code input to filters**

```
DwtCompString cs;
DwtCompStringContext context;
int status;
status = DwtInitGetSegment (&context, cs);
if (status == DwtFail) /* String specified is not a compound string */
\left\{\right.return k badstring;
 }
else if (status == DwtEndCS) /* String passed is NULL */
\left\{\right.\star count = 0;
  return k success;
 }
```
#### **Code output from filters**

```
XmString cs;
XmStringContext context;
int status;
status = 
>>>Developer decision: XmStringInitContext
 (&context, cs);
if (status == FALSE) \overline{\phantom{a}} /* String specified is not a compound string */ \overline{\phantom{a}}\{return k badstring;
 }
else if (status == FALSE) /* String passed is NULL */
1
\left\{\right.\star count = 0;
    return k_success;
 }
```
! In this case, XmStringInitContext returns either TRUE or FALSE. You would change your program's logic and code to accommodate this.

#### **3.1.7 Checking Compound String Usage**

Although the porting filters change the XUI compound string routine names to Motif names, check the following for all XmString\* routines:

- **Arguments** The order of arguments might be changed or arguments might be missing.
- **Character set** Check the *OSF/Motif Programmer's Reference* for a list of character sets.
- **Creation** Use XmStringCreateSimple to create a compound string using the language environment of the widget.
- **Memory resources** After you finish with a compound string, use XmStringFree to free memory resources.

#### **3.1.8 Checking UIL Files**

For UIL files, check the following:

- **Widget argument names** Replace the argument name *x* with XmNx. See the *OSF/Motif Programmer's Guide* for additional information on UIL.
- **Comments** Because the porting filters search and convert more common words (for example, help, map, title, width, y, and window), check the comments for readability.

### **3.2 Reviewing Motif Toolkit Components and Making Changes**

The following sections describe the Motif Toolkit components that affect your application and the changes you must make to your application in order to be compatible with the Toolkit. See the *OSF/Motif Programmer's Guide* for a complete description of the Motif Toolkit.

#### **3.2.1 Include Header Files**

Motif requires a separate include file for each widget class used. You must add the appropriate include files to your program. Be sure to order your include files from the general to the more specific.

To ensure you have the required include files in your program, do the following:

• Search your program for all #include statements. Check all include files in your program and make sure they are Motif include files and not XUI include files. Change them as necessary. If you are writing an application, you need at least the following line in your program:

#include <Xm/Xm.h>

If you are writing a widget, you need at least the following line in your program:

#include <Xm/XmP.h>

• Search your program for all Xm calls, check against the *OSF/Motif Programmer's Reference* and determine whether you need to add any include files to your program. Add the appropriate include files.

For example, if your program makes calls to XmCreateDrawingArea, find the entry in the *OSF/Motif Programmer's Reference* and look under the ''Synopsis'' heading. Add the following line to your program:

#include <Xm/DrawingA.h>

• Search for all Mrm calls. If you find any, add the following line to your program:

#include <Mrm/MrmPublic.h>

• If you are going to use the Help widget, add the following line to your program:

#include <DXm/DXmHelpB.h>

#### **3.2.2 Motif Widgets**

In addition to the name changes, Motif has also changed the resources and function for the following widgets:

- Bulletin board
- Command
- Drawing area
- File selection box
- List
- Main window
- Message box
- Push button
- Row column
- Scale
- Scroll bar

• Scrolled window

- **Separator**
- **Text**

#### **3.2.2.1 Bulletin Board Widget**

The bulletin board widget (XmBulletinBoard) is equivalent to the XUI dialog box widget (DwtDialogBox). If you are using the bulletin board widget, check your application for the use of the following resources. You might have to make some changes in order to obtain the desired appearance and operation of your widget.

- XmNautoUnmanage Applies to both modal and modeless dialog boxes. The default value is True. See the *OSF/Motif Programmer's Reference* to determine whether this default is appropriate for your application.
- XmNbuttonFontList, XmNlabelFontList, and XmNtextFontList — Replace DwtNfont. See the *OSF/Motif Programmer's Reference* for a description of the resources.
- XmNdialogStyle For modal dialog boxes, this resource can have one of the following values:

XmDIALOG\_FULL\_APPLICATION\_MODAL XmDIALOG\_APPLICATION\_MODAL XmDIALOG\_SYSTEM\_MODAL

 $Xm$ NunitType — This is a resource for XmPrimitive, XmManager, and XmGadget. The unit type can be set explicitly for the widget. If it is not set, it is inherited from the unit type of the parent widget. Be sure to check the default unit type of the parent. To change a default value, use XmSetFontUnit.

Focus callbacks will occur at different times.

The following XUI resources are not supported:

- DwtNautoUnrealize (use DXmNautoUnrealize; see *DECwindows Extensions to Motif*)
- DwtNfontX
- DwtNfontY
- DwtNgrabKeySyms
- DwtNgrabMergeTranslations
- DwtNtakeFocus

#### **3.2.2.2 Command Widget**

The command widget (XmCommand) is equivalent to the XUI command window widget (DwtCommandWindow). If you are using the command widget, check your application for the use of the following resources. You will have to make some changes in order to obtain the desired appearance and operation of your widget.

- XmNcommand Resource value type is compound string.
- XmNhistoryItems Resource value type is compound string.
- DwtNtTranslation Not supported; use XmNtextTranslations instead.

#### **3.2.2.3 Drawing Area Widget**

The drawing area widget (XmDrawingArea) is equivalent to the XUI window widget (DwtWindow). If you are using the drawing area widget, check your application for the use of XmNexposeCallback and XmNresizeCallback resources. The bit gravity of the drawing area widget is NorthWestGravity. When the drawing area is resized, your application might not get an expose callback, particularly if there is no exposed area. Therefore, if your application needs to know when a resize occurs, use the XmNresizeCallback resource.

#### **3.2.2.4 File Selection Box Widget**

The file selection box widget (XmFileSelectionBox) is equivalent to the XUI file selection widget (DwtFileSelection). If you are using the file selection box widget, the following XUI resources are not supported:

- DwtNfileToExternProc
- DwtNfileToInternProc
- DwtNmaskToExternProc
- DwtNmaskToInternProc

Check your application for the use of these resources and make changes in order to obtain the desired appearance and operation of your widget.

#### **3.2.2.5 List Widget**

The list widget (XmList) is equivalent to the XUI list box widget (DwtListBox). If you are using the list widget, check your application for the use of the XmNselectionPolicy resource. Motif defines additional selection callbacks:

- XmNbrowseSelectionCallback (default)
- XmNextendedSelectionCallback
- XmNmultipleSelectionCallback
- XmNsingleSelectionCallback

Decide which Motif selection policy is appropriate for your list and make any changes to obtain the desired appearance and operation of your widget.

The XUI resource DwtNextendConfirmCallback is not supported.

#### **3.2.2.6 Main Window Widget**

The main window widget (XmMainWindow) is equivalent to the XUI main window widget (DwtMainWindow). If you are using the main window widget, check your application for the use of the XmMainWindowSetAreas function. The parameters are in a different order from those used with XUI. See the *OSF/Motif Programmer's Reference* for the correct order and make any changes.

The following XUI resources are not supported:

- DwtNacceptFocus
- DwtNfocusCallback

Check your application for the use of these resources and make changes in order to obtain the desired appearance and operation of your widget.

#### **3.2.2.7 Message Box Widget**

The message box widget (XmMessageBox) is equivalent to the XUI message box widget (DwtMessageBox). If you are using the message box widget, use the following convenience functions to create a message box:

- XmCreateErrorDialog Informs a user of an invalid action.
- XmCreateInformationDialog Provides status information to a user.
- XmCreateMessageDialog Interactively queries and responds to a user.
- XmCreateQuestionDialog Obtains information from a user.
- XmCreateWarningDialog Informs a user of the results of an action and enables the user to act on the results.
- XmCreateWorkingDialog Provides work-in-progress information to a user (for long operations).

The following XUI resources are not supported:

- DwtNnoCallback
- DwtNnoLabel
- DwtNsecondLabel
- DwtNsecondLabelAlignment

Check your application for the use of these resources and make changes in order to obtain the desired appearance and operation of your widget.

#### **3.2.2.8 Push Button Widget**

The push button widget (XmPushButton) is equivalent to the XUI push button widget (DwtPushButton). The following XUI resources are not supported:

- DwtNbordHighlight
- DwtNfillHighlight

Check your application for the use of these resources and make changes in order to obtain the desired appearance and operation of your widget.

#### **3.2.2.9 Row Column Widget**

The row column widget (XmRowcolumn) is equivalent to the XUI menu widget (DwtMenu). If you are using the row column widget, Motif requires the children of a menu bar to be homogeneous.

The XUI resource DwtNchangeVisAtts is not supported.

Check your application for the use of this resource and make changes in order to obtain the desired appearance and operation of your widget.

#### **3.2.2.10 Scale Widget**

The scale widget (XmScale) is equivalent to the XUI scale widget (DwtScale). If you are using the scale widget, check your application for the use of the following resources. You might have to make some changes in order to obtain the desired appearance and operation of your widget.

- XmNorientation The default is to display a vertical scale.
- XmNprocessingDirection The default is to display the maximum value on top.
- XmNshowValue The default is to not display a slider value.

The following XUI resources are not supported:

- DwtNshowValueAutomatic
- DwtNslider
- DwtNsliderPixmap

#### **3.2.2.11 Scroll Bar Widget**

The scroll bar widget (XmScrollBar) is equivalent to the XUI scroll bar widget (DwtScrollBar). If you are using the scroll bar widget, check your application for the use of the XmNorientation resource. This resource controls how the scroll bar is displayed. You might have to make some changes in order to obtain the desired appearance and operation of your widget. See Section 3.2.9 for more information on scroll bars.

The following XUI resources are not supported:

- DwtNtranslations1
- DwtNtranslations2

#### **3.2.2.12 Scrolled Window Widget**

The scrolled window widget (XmScrolledWindow) is equivalent to the XUI scroll window widget (DwtScrollWindow). If you are using the scrolled window widget, check your application for the use of the XmNscrollingPolicy resource. This resource controls the scrolling of the work area. You must choose a value for this resource. See the *OSF/Motif Programmer's Reference* for a description of this resource and possible values.

#### **3.2.2.13 Separator Widget**

The separator widget (XmSeparator) is equivalent to the XUI separator widget (DwtSeparator). If you are using the separator widget, check your application for the use of the XmNmargin resource. This resource specifies the left-right or top-bottom spacing, depending on the value of XmNorientation. See the *OSF/Motif Programmer's Reference* for a description of this resource and possible values.

#### **3.2.2.14 Text Widget**

The text widget (XmText) is equivalent to the XUI simple text widget (DwtSText). If you are using the text widget, check your application for the use of the XmNlosingFocusCallback resource. This resource is the list of callbacks called before the widget loses input focus. When the widget loses focus, the callback reason is XmCR\_LOSING\_FOCUS.

The XUI resource DwtNhalfBorder is not supported.

### **3.2.3 Digital Extended Motif Widgets**

The include files and resources have changed for the following Digital Extended Motif widgets:

- Color mixing
- Compound string
- Help
- Print
- Structured Visual Navigation (SVN)

See the *VMS DECwindows Motif Guide to Application Programming* for a description of these widgets and their resources.

If you are using UIL, add the following line to your application after the call to MrmInitialize:

#### DXmInitialize();

This calls MrmRegisterClass for all Digital Extended Motif widgets. For application portability to operating systems that do not support shared libraries, call MrmRegisterClass for each widget used instead of calling MrmInitialize and DXmInitialize. This reduces the size of the application images.

#### **3.2.3.1 Color Mixing Widget**

If your application used the XUI color mix widget, do the following:

• Add the following header file to your program:

#include <DXm/DXmColor.h>

• Check all resource names.

#### **3.2.3.2 Compound String Widget**

If your application used the XUI compound string text widget, do the following:

• Add the following header file to your program:

#include <DXm/DXmCSText.h>

• Check all resource names.

#### **3.2.3.3 Help Widget**

If your application used the XUI help widget, you can use either of the following:

- HyperHelp
- Help widget

#### **HyperHelp**

HyperHelp uses Bookreader windows as its display window. Users can invoke HyperHelp from the Help menu, the help command, the Help push button, or the Help key.

HyperHelp includes the following features:

- Proportional fonts, which are more legible than fixed fonts
- Graphics
- Formatted tables
- Hotspots (The ability to move around in the Help text by clicking on parts of the text)
- The ability to create links between the online help and other pieces of information, such as a mail message and other Bookreader topics
#### **Help Widget**

If you are using the help widget, do the following:

• Add the following header file to your program:

#include <DXm/DXmHelpB.h>

• Check all resource names, particularly XmNfontList resource.

You cannot change the XmNtextFontList, XmNlabelFontList, and XmNbuttonFontList resources by using XtSetValues.

**Note**

#### **3.2.3.4 Print Widget**

The print widget is a modeless widget that provides DECwindows applications with a fast, convenient method to print one or more files in multiple formats. If you want to use the print widget, do the following:

• Add the following header file to your program:

#include <DXm/DXmPrint.h>

• Check all resource names.

#### **3.2.3.5 Structured Visual Navigation Widget**

The Structured Visual Navigation (SVN) widget presents the user with data in a hierarchical structure. The user can navigate in and select data from the structure. Your application is responsible for creating the hierarchy and supplying the data to the SVN widget; the actual data in the hierarchy is transparent to the SVN widget. If you want to use Structured Visual Navigation widget, do the following:

• Add the following header file to your program:

#include <DXm/DXmSvn.h>

• Check all resource names.

## **3.2.4 Custom Widgets (Widget Programmers Only)**

If you are a widget programmer and are porting custom widgets to Motif, check the following:

- Widget hierarchy
- XmPrimitive class record
- Bit gravity
- Keyboard focus

#### **3.2.4.1 Widget Hierarchy**

In the Motif Toolkit widget hierarchy, XmManager is the superclass for all composite widgets, XmPrimitive is the superclass for all primitive widgets, and XmGadget is the superclass for all gadgets.

Study the Motif widget hierarchy carefully. If your widget is a subclass of an XUI widget class, you might have to recode your program's structure declarations and resources in order to get your program to run.

See the *OSF/Motif Programmer's Guide* for a complete map of the OSF/Motif widget hierarchy.

#### **3.2.4.2 XmPrimitive Class Record**

The filters convert custom widgets that are a subclass of DwtCommon to a subclass of XmPrimitive. You must change the class record initialization to finish the conversion.

For example:

**Code output from filters**

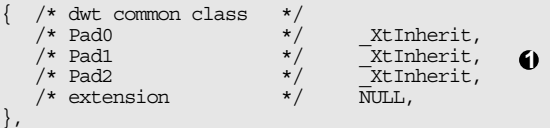

**Code after additional changes**

```
1
{ /* XmPrimitive class */
 /* XtWidgetProc border_highlight */ _XtInherit,
 /* XtTranslations translations */ XtInheritTranslations,
 /* XtActionProc arm_and_activate */ NULL,
   % XmSyntheticResource * syn_resources */ NULL,<br>/* int mum_syn_resources */ NULL,
 /* int num_syn_resources */ NULL,
 /* caddr_t extension */ NULL,
},
/* XtWidgetProc border_unhighlight */ __XtInherit,
```
! Replace the five lines of DwtCommon widget class records with the eight lines of XmPrimitive widget class records.

#### **3.2.4.3 Bit Gravity**

If your widget is a subclass of a Motif widget and inherits the realize procedure from the superclass, the widget also inherits the bit gravity from the superclass. In Motif, this is typically NorthWestGravity.

#### **3.2.4.4 Keyboard Focus**

Remove any explicit calls to XSetInputFocus or XtSetKeyboardFocus from your widget. Use XmProcessTraversal instead.

See the *OSF/Motif Programmer's Guide* for a complete description of keyboard input focus models.

#### **3.2.5 Callback Records**

The callback records have changed, as shown in the following example:

```
XUI data structure Motif data structure
```

```
typedef struct {
typedef struct {
 XtCallbackProc callback;
 caddr_t closure;
2 3
} XtCallbackRec, *XtCallbackList;
 VoidProc proc;
 int tag;
} DwtCallback, *DwtCallbackPtr;
                                                   XtCallbackProc callback;
                                                   XtPointer closure;
                                                } XtCallbackRec, *XtCallbackList;
                                                typedef struct {
                            \mathbf{u} 1 \mathbf{u} 11 \mathbf{u} 11 \mathbf{u} 11 \mathbf{u} 11 \mathbf{u} 11 \mathbf{u} 11 \mathbf{u} 11 \mathbf{u} 11 \mathbf{u} 11 \mathbf{u} 11 \mathbf{u} 11 \mathbf{u} 11 \mathbf{u} 11 \mathbf{u} 11 \mathbf{u} 11
                         2 2 3
```
To reference fields in the callback record, make the following changes in your application:

- ! Change the casting *VoidProc* to *XtCallbackProc*.
- **2** Change the casting *int* to *XtPointer* and the field name *tag* to *closure*.
- # Change the casting *caddr\_t* to *XtPointer*.

The following example shows how to reference fields in the callback record:

#### **Code output from filters**

```
static XtCallbackRec vert scroll callback[2] =
{
\left\{ (VoidProc) local scroll callback, k vertical \left\{, \bullet\{ NULL \}};
static XtCallbackRec horiz_scroll_callback[2] =
{
 { (VoidProc) local_scroll_callback, k_horizontal },
1
  \{ NULL \}};
```
#### **Code after additional changes**

```
static XtCallbackRec vert scroll callback[2] =
{
\left\{ \right. (XtCallbackProc)) local scroll callback, k vertical \left. \right\}, \bullet\left\{ \begin{array}{c} (\text{XtCal}) \\ \text{NULL} \end{array} \right\}};
static XtCallbackRec horiz_scroll_callback[2] =
{
\left\{ \right. (XtCallbackProc) local scroll callback, k horizontal \left\{ \right\}, \bullet\{ NULL \}};
```
! *VoidProc* is changed to *XtCallbackProc*.

#### **3.2.6 Callback Structures**

The castings and field names in the callback data structure have changed for the following widgets:

- Command
- Drawing area
- File selection box
- List
- Row column
- Selection box
- Toggle button

The following sections show the difference between the XUI and Motif data structures and describe the changes.

#### **3.2.6.1 Command Widget**

The callback data structure for the command widget has changed from the XUI command window widget structure, as shown in the following example:

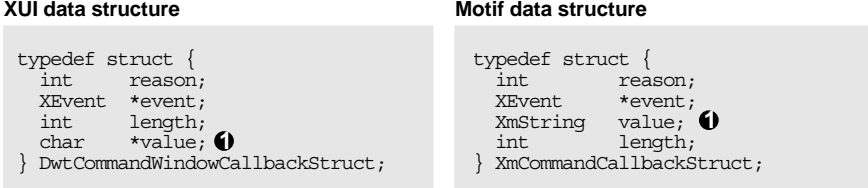

If you reference this structure, make the following change in your application, as needed:

! Change the casting for the field name *\*value* from *char* to *XmString*.

#### **3.2.6.2 Drawing Area Widget**

The callback data structure for the drawing area widget has changed from the XUI window widget structure, as shown in the following example:

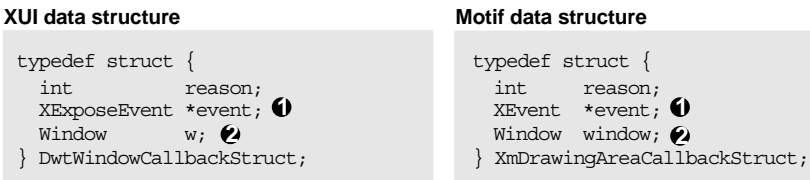

If you reference this structure, make the following changes in your application, as needed:

- ! Change the casting for the *\*event* field from *XExposeEvent* to *XEvent*.
- $\bullet$  Change the field name *w* to *window*.

#### **3.2.6.3 File Selection Box Widget**

The callback data structure for the file selection box widget has changed from the XUI file selection widget structure, as shown in the following example:

#### **XUI data structure Motif data structure** typedef struct { int reason;<br>XEvent \*event; DwtCompString value;<br>
int value\_len; ()<br>
DwtCompString dirmask; ()<br>
int dirmask\_len; } DwtFileSelectionCallbackStruct; typedef struct { int reason;<br>XEvent \*event;  $*$ event; XmString int length; 0 Inc<br>XmString<br>int int mask length; } XmFileSelectionBoxCallbackStruct; XmString  $X$ mString dir;<br>int dir\_length; XmString XmString pattern;<br>int pattern\_length; **1 2 3 4 2**

If you reference this structure, make the following changes in your application, as needed:

- ! Change the field name *value\_len* to *length*.
- " Change the field name *dirmask* to *mask*.
- # Change the field name *dirmask\_len* to *mask\_length*.
- $\bullet$  You can now reference these additional fields in the callback structure.

#### **Note**

The porting filters change the casting of the *value* and *mask* fields from *DwtCompString* to *XmString*.

#### **3.2.6.4 List Widget**

The callback data structure for the list widget has changed from the XUI list box widget structure, as shown in the following example:

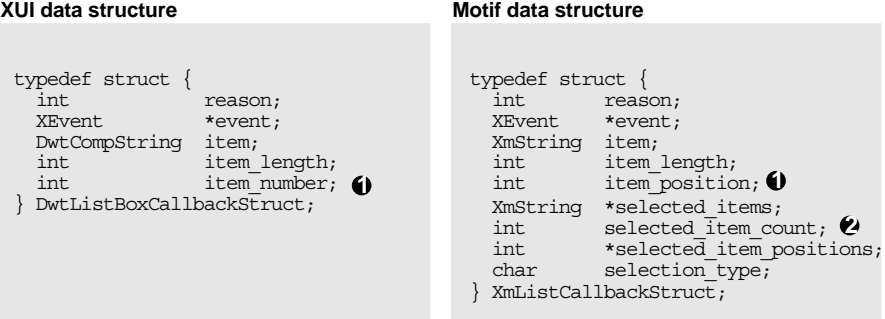

If you reference this structure, make the following changes to your application, as needed:

- ! Change the field name *item\_number* to *item\_position*.
- **2** You can now reference these additional fields in the callback structure.

**Note**

The porting filters change the casting of the *item* field from *DwtCompString* to *XmString*.

#### **3.2.6.5 Row Column Widget**

The callback data structure for the row column widget has changed from the XUI radio box widget structure, as shown in the following example:

**XUI data structure Motif data structure** 

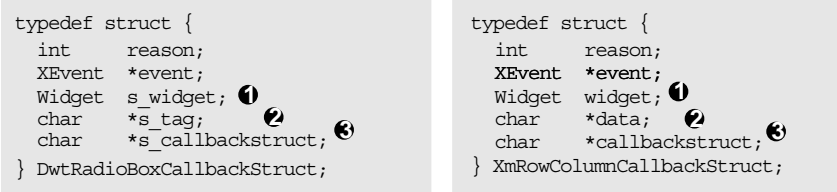

If you reference this structure, make the following changes to your application, as needed:

- ! Change the field name *s\_widget* to *widget*.
- **2** Change the field name \*s\_tag to \*data.
- # Change the field name *\*s\_callbackstruct* to *\*callbackstruct*.

#### **3.2.6.6 Selection Box Widget**

The callback data structure for the selection box widget has changed from the XUI file selection widget structure, as shown in the following example:

**XUI data structure Motif data structure** 

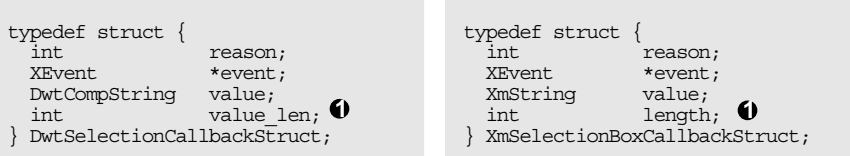

If you reference this structure, make the following change, as needed:

! Change the field name *value\_len* to *length*.

**Note**

The porting filters change the casting of the *value* field from *DwtCompString* to *XmString*.

#### **3.2.6.7 Toggle Button Widget**

The callback data structure for the toggle button widget has changed from the XUI toggle button widget structure, as shown in the following example:

#### **XUI data structure Motif data structure**

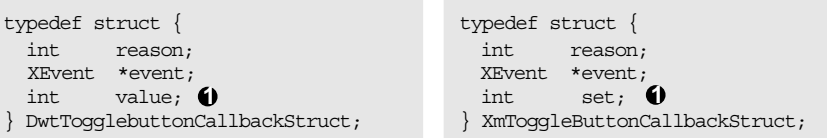

If you reference this structure, make the following change, as needed:

! Change the field name *value* to *set*.

#### **3.2.7 Compound String Usage**

If your application uses a compound string as the value of a resource in an argument list, you must free the compound string memory, using XmStringFree. To do this, you would call XmStringFree after the argument list is passed to the widget, whether at widget creation or using XtSetValues. For example:

```
1
XmStringFree (label_cs);
Arg al[2]; /* Argument list */<br>int ac = 0; /* Argument count */
XmString label_cs;
label cs = XmStringCreateSimple ("Cancel");
XtSetArg(al[ac], XmNlabelString, label_cs); ac++;
XtSetArg(al[ac], XmNactivateCallback, callback); ac++;
p = XmCreatePushButton (parent, "", al, ac);
XtManageChild (p);
```
**1** The string *label\_cs* is freed after widget creation.

If your application uses XtGetValues to retrieve a compound string, you must free the returned copy of the compound strings after using it by calling XmStringFree. However, some compound string values (XmString and XmStringTable) are not copied. Table 3–3 lists the resources whose compound string values are not copied. Do not free these resources.

| When using this widget:   | Do not free these<br>resources:                | Resource type:       |
|---------------------------|------------------------------------------------|----------------------|
| <b>XmBulletinBoard</b>    | XmNdialogTitle                                 | <b>XmString</b>      |
| <b>XmFileSelectionBox</b> | <b>XmNdirectory</b><br><b>XmNnoMatchString</b> | <b>XmString</b>      |
| <b>XmList</b>             | <b>XmNitems</b><br><b>XmNselectedItems</b>     | <b>XmStringTable</b> |
| <b>XmRowColumn</b>        | <b>XmNlabelString</b>                          | <b>XmString</b>      |
| <b>XmScale</b>            | <b>XmNtitleString</b>                          | <b>XmString</b>      |
|                           |                                                |                      |

**Table 3–3 Compound String Resources Not to Be Freed**

#### **3.2.8 Resolution Independence**

Motif extends the resolution independence mechanism to all widgets and gadgets. Now, applications can create and display images that are the same physical size on any display. Use the XmNunitType resource to specify the following unit types for widgets and gadgets:

- XmPIXELS (default)
- Xm100TH\_MILLIMETERS
- Xm1000TH\_INCHES
- Xm100TH\_POINTS
- Xm100TH\_FONT\_UNITS

For example, if the XmNunitType resource is specified as Xm1000TH\_INCHES, all values passed to the widgets are treated as 1/1000 of an inch.

The Motif font units are not equivalent to the XUI font units. If you used XUI font positioning, you will have to make some adjustments to the x and y values of dialog box children.

See the *OSF/Motif Programmer's Guide* for more information on the resolution independence mechanism.

#### **3.2.9 Scroll Bars**

In Motif, when you place an XmText or XmList widget inside of an XmScrolledWindow widget, the XmScrolledWindow widget creates scroll bars. Scroll bars can be placed vertically, on either the left or right, and horizontally, on either the top or bottom.

Motif provides two convenience functions to create scroll bars:

- **XmCreateScrolledList** Creates an XmList widget inside an XmScrolledWindow, and attaches XmList-specific callbacks to the scroll bars. The argument list provided with XmCreateScrolledList is passed to the XmList widget, which interprets the following arguments to control the scroll bars:
	- XmNlistSizePolicy Specifies whether to change the size of the list area if a list item is larger than the list area
	- XmNscrollBarDisplayPolicy Together with XmNlistSizePolicy, specifies when to display horizontal and vertical scroll bars
- **XmCreateScrolledText** Creates an XmText widget inside an XmScrolledWindow widget, and attaches XmText-specific callbacks to the scroll bars. The argument list provided with XmCreateScrolledText is passed to the XmText widget, which interprets the following arguments to control the scroll bars:
	- XmNscrollHorizontal and XmNscrollVertical Specify whether or not to provide horizontal or vertical scroll bars
	- XmNscrollLeftSide and XmNscrollTopSide Specify scroll bar placement

#### **3.2.10 Widget Layout**

Motif widgets are usually larger than XUI widgets because of the highlighting required to support keyboard traversal. Therefore, be sure to check the layout of your widgets on the display screen and make any adjustments.

## **3.3 Reviewing Intrinsics Features and Making Changes**

Motif uses MIT X Window System Release 4 Intrinsics. The change from Release 3 to Release 4 might result in binary and compile-time incompatibilities. To minimize the effect of these incompatibilities, do the following:

- Specify an application context
- Review X11 Release 4 changes
- Make changes to your application before you compile it.

### **3.3.1 Specifying Application Context**

Every program needs an application context. An application can explicitly name an application context or use the default application context. Applications that explicitly name an application context have the following characteristics:

- Are more portable than applications that use the default application context.
- Can create windows on more than one display device. The Intrinsics gather events from all displays specified.
- Use different routines. Release 4 provides routines to use if you explicitly name an application context and compatibility routines for applications that continue to use the default application context. Appendix C lists the routines for each case.

#### **Note**

Do not mix explicit application contexts and default application contexts in the same program.

### **3.3.2 Reviewing X11 Release 4 Changes**

The X11 Release 4 Intrinsics contain changes to the following:

- Routine interfaces
- Widget semantics

#### **3.3.2.1 Routine Interfaces**

Review the following changes to the routine interfaces and modify your code accordingly:

- **Application shell names** Release 3 gets the shell name from the XtInitialize *name* parameter; Release 4 does not (it uses NULL). To name the shell, do one of the following:
	- Instead of using XtInitialize, call the three Intrinsics functions that make up XtInitialize (XtToolkitInitialize, XtOpenDisplay, and XtAppCreateShell) individually.

- Set the string that appears in the application's title bar by setting the XtNtitle resource in the argument list and calling XtSetValues on the shell widget returned by XtInitialize. For example:

```
2
XtSetArg (al[ac], XtNiconName, buffer); ac++;
                                                                          1
toplevel = XtInitialize (buffer, "testclass", NULL, 0, &argc, argv);
ac = 0;XtSetArg (al[ac], XtNtitle, buffer); ac++; /* buffer contains the string */
XtSetValues (toplevel, al, ac); 3
```
- **1** Defines the title resource.
- **2** Defines the icon name.
- $\Theta$  Alters the main window's resources.
- **XtCancelSelectionCallbackProc parameter** Release 4 deleted this parameter from calls to XtGetSelectionValueIncremental and XtGetSelectionValuesIncremental. A canceled selection calls XtSelectionCallbackProc with the type parameter value XT\_ CONVERT\_FAIL.
- **XtDisplayInitialize** Release 3 Intrinsics accept a NULL application context and use the default application context; Release 4 does not.
- **XtNameToWidget** The name parameter differs in meaning. Release 3 expects the first name in the qualified name to be the root widget; Release 4 expects the first name in the qualified name to be a child of the root widget.

#### **3.3.2.2 Widget Semantics**

Review the following changes to the widget semantics and modify your application accordingly:

**Note**

Widgets created using DWT low- and high-level routines will retain the Release 3 behavior.

• **Accelerator actions** — Release 3 invokes accelerator actions on insensitive widgets; Release 4 does not.

- **Callbacks** The use of Release 3 widget code to specify callbacks using XtSetValues might not work with the Release 4 Intrinsics; Release 4 correctly handles callbacks passed to XtSetValues. If your widget's set\_values routine compares the old and new values of a callback field and attempts to replace the callbacks, remove that code from your application; the Intrinsics now do this for you.
- **Class extension record** Release 4 requires you to set a flag in order to allow gadget children for a widget class (see the *MIT R4 Intrinsics Specification*).
- **Event handlers, widget instance initialization procedures, and widget set\_values procedures** — Release 4 passes additional parameters. These parameters can be ignored and the Release 3 behavior can be retained (see the *MIT R4 Intrinsics Specification*).
- **Incremental selection callbacks** Parameters use a different passing mechanism. In XtConvertSelectionIncrProc, XtSelectionDoneIncrProc, and XtCancelConvertSelectionProc, Release 3 passes *receiver-id* by value; Release 4 passes it by reference.

In XtConvertSelectionIncrProc, Release 3 passes *max\_length* by value; Release 4 passes it by reference.

• **Instance fields** — Release 4 adds new fields to the end of WMShell and VendorShell instance parts. If you used DwtResolvePartOffsets in your application, this will not affect you. Otherwise, you will have to check the offsets used to access fields in the top-level and application shells.

#### **3.3.3 Before Compiling Your Application**

Before compiling your application, make changes to the following files:

• **Header files**

The Intrinsic.h file contains information that existed in four XUI public .h files (Convert.h, Translate.h, Selection.h, Event.h). Although these files are retained for upward compatibility, if your application includes these files, include Intrinsic.h instead.

The XUI public .h files (CompObj.h, CompObjP.h, WindowObj.h, and WindowObjP.h) no longer exist. Although these files are retained for upward compatibility, do not use them.

#### • **Xdefaults files (ULTRIX systems)**

On ULTRIX systems, the leading period character (.) is no longer required as part of the Xdefaults file name for applications. For example, note the difference between the Xdefaults file for the clock application under XUI and Motif:

#### **XUI**

/usr/users/fred/.DXclock

#### **Motif**

/usr/users/fred/DXclock

## **3.4 Compiling and Linking the Application**

To compile and link your application, read the section that applies to your operating system.

#### **VMS Systems**

VMS<br>VMS If your application uses a UIL specification file to specify the user interface, type the following to run the UIL compiler:

\$ UIL/MOTIF *file\_name*.UIL

Table 3–4 lists the shareable images required to link your application. These images are in the SYS\$SHARE directory.

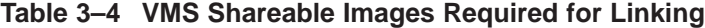

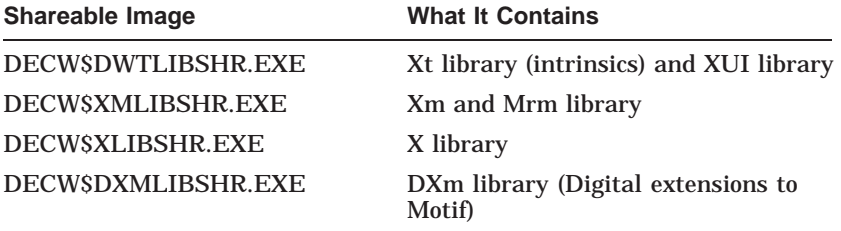

## **ULTRIX Systems (RISC)**

To compile applications on RISC systems, include the files in<br>ULTRIX Table 3-5 on the CC command line Table 3–5 on the cc command line

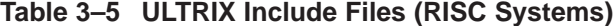

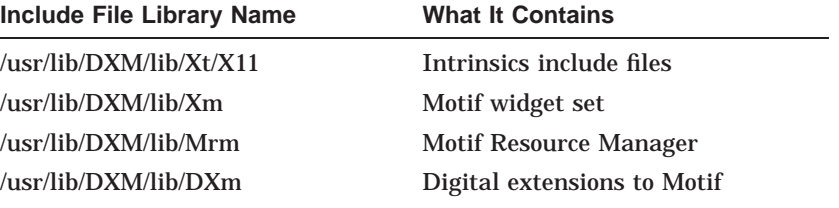

#### For example:

```
system> cc file_name.c -I/usr/lib/DXM/lib/Xt/X11\
  -I/usr/lib/DX\overline{M}/lib/Xm - I/usr/lib/DXM/lib/Mrm\-I/usr/lib/DXM/lib/DXm
```
To run the UIL compiler on RISC systems, type the following:

system> /usr/lib/DXM/clients/UIL/uil *file\_name*.uil

Table 3–6 lists the libraries required to link your application on RISC systems running the ULTRIX operating system.

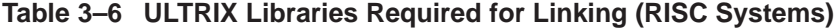

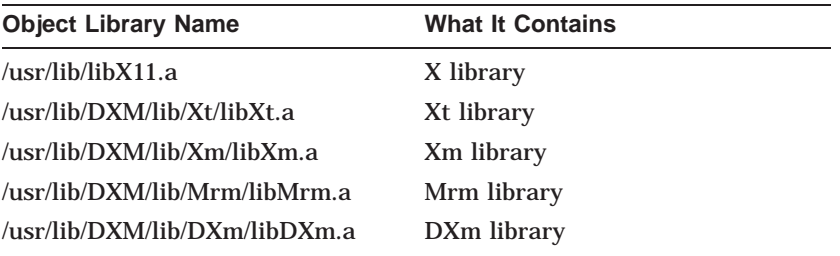

#### **ULTRIX Systems (VAX)**

To compile applications on VAX systems, include the files in Table 3–7 on the cc command line.

**Table 3–7 ULTRIX Include Files (VAX Systems)**

| <b>Include File Library Name</b> | <b>What It Contains</b>       |
|----------------------------------|-------------------------------|
| /usr/lib/DXV/lib/Xt/X11          | Intrinsics include files      |
| /usr/lib/DXV/lib/Xm              | Motif widget set              |
| /usr/lib/DXV/lib/Mrm             | <b>Motif Resource Manager</b> |
| /usr/lib/DXV/lib/DXm             | Digital extensions to Motif   |
|                                  |                               |

#### For example:

```
system> cc file_name.c -I/usr/lib/DXM/lib/Xt/X11\
  -I/usr/lib/DXM/lib/Xm -I/usr/lib/DXM/lib/Mrm\
  -I/usr/lib/DXM/lib/DXm
```
To run the UIL compiler on VAX systems, type the following:

system> /usr/lib/DXV/clients/UIL/uil *file\_name*.uil

Table 3–8 lists the libraries required to link your application on VAX systems running the ULTRIX operating system.

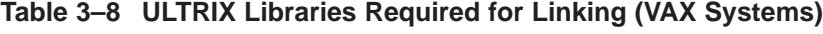

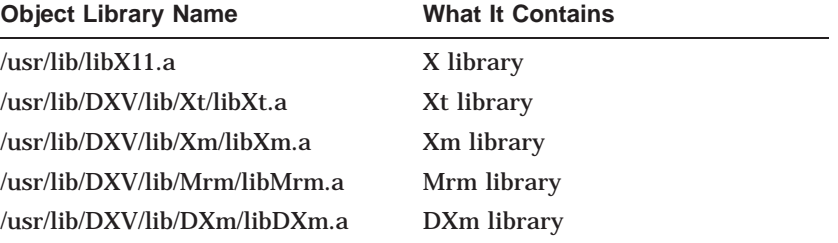

## **3.5 Testing the Application**

To test your application after you have compiled and linked it, do the following:

- Start the application.
- Look at all screen text. Is any text jumbled or missing?

• Look at dialog boxes. Do they look right? Do any fields or buttons overlay each other? Remember that Motif font units are not equivalent to the XUI font units. Are the defaults correct? You might have to explicitly set defaults.

Test dialog box operation to see if everything worked as before the conversion.

- Check icons. Do they look all right? Do they work correctly?
- Test different menu operations. Does everything work as it did before the conversion?
- Check scrolling, keyboard traversal, and mouse button and mnemonics operations.
- Check context-sensitive help, if your application supports it.
- Resize the application windows.
- Test print operations, if your application supports it.
- Test different error conditions.
- Stop the application.

Make any necessary changes before going on to the next sections.

## **3.6 Making Changes Required by the Motif Window Manager**

To make the changes required by the Motif Window Manager (MWM), do the following:

- Check MWM-client interaction
- Check keyboard focus
- Check key and mouse bindings

#### **3.6.1 Check MWM-Client Interaction**

The rules governing the relationship between the MWM and the client applications are defined in the *Inter-Client Communications Conventions Manual*. Your application must follow these rules so its operation is consistent with all Motif applications. See the *X Window System* for more information.

### **3.6.2 Checking Keyboard Focus**

Keyboard focus is determined by the MWM based on the focus model chosen. Motif has two focus policies: explicit and pointer; XUI has only one: explicit. The focus model is set by the keyboardFocusPolicy resource. The default is explicit, but the user can override this in the Xdefaults file.

See the *OSF/Motif Programmer's Guide* for a complete description of keyboard input focus models.

#### **3.6.3 Checking Key and Mouse Bindings**

The user can perform window management functions using either a mouse or a keyboard. Both methods must be available to the application user. MWM has a default button and keyboard bindings for this purpose. You must change your application's translation tables to reflect these defaults.

A user can close a window by selecting the Close selection from the Window menu or by double-clicking the Select mouse button on the Window menu button. If the user closes the window, make sure your application performs those tasks that normally occur when a user ends the application. See the *OSF/Motif Programmer's Guide* for a description of MWM protocols and functions.

## **3.7 Make Changes Required by the OSF/Motif Style Guide**

To make the changes required by the *OSF/Motif Style Guide*, do the following:

- Add menu mnemonics
- Add keyboard accelerators, if you want them
- Add keyboard traversal
- Check context-sensitive pop-up menu operation

For additional information on Motif style, see the *OSF/Motif Style Guide* and the *DECwindows Companion to the OSF/Motif Style Guide*.

#### **3.7.1 Adding Menu Mnemonics**

In Motif, pull-down menu selections use mnemonics, a single, underlined character that enables experienced users to make a selection from the keyboard. For consistency with other Motif applications, your pull-down menus must have mnemonics. To add a mnemonic to your pull-down menus, use the XmNmnemonic resource. For example:

```
XtSetArg(args[0], XmNmnemonic, '
character');
arguments \{XmNlabelString = "Help"; XmNmmemonic = keysym('H');\};/* C code *//* UIL code */
```
See the *OSF/Motif Programmer's Guide* for more information on mnemonics.

**Note**

The mnemonic character must match the label character in the label string exactly in order for the mnemonic to work.

#### **3.7.2 Adding Keyboard Accelerators**

Pull-down menu selections can also have accelerators. These enable a user to make a menu selection by using a single key or key sequence, without having the menu displayed.

You can use any key not already reserved for keyboard traversal as a keyboard accelerator. If you want to add a keyboard accelerator to your application pull-down menu selection, use the XmNaccelerator and XmNacceleratorText resources.

The following example defines the Control and O keys as the keyboard accelerator for an associated menu selection:

```
arguments{
 XmNaccelerator = "Ctrl<key>o:";
             XmNacceleratorText = compound_string('Ctrl+O');
            };
/* UIL code */cs = XmStringCreateSimple("Ctrl+O");
XtSetArg(args[0], XmNaccelerator, "Ctrl<key>o:");<br>XtSetArg(args[1], XmNacceleratorText, cs);
/*C code */
```
See the *OSF/Motif Programmer's Guide* for more information on keyboard accelerators.

#### **Note** \_

You can place keyboard accelerators only on direct children of a RowColumn class widget; the RowColumn parent must also be a pop-up or pull-down type.

#### **3.7.3 Adding Keyboard Traversal**

A user can use the keyboard to navigate among primitive widgets and their children. To enable this action, you must arrange the primitive widgets into tab groups. After the widgets have been arranged into tab groups, an application user can change the focus to different tab groups and to different widgets within a tab group.

The toolkit automatically calculates tab groups and sets the XmNtraversalOn resource default to TRUE for all widgets and gadgets except for the following:

- XmLabel
- XmLabelGadget
- XmScrollBar
- XmSeparator
- XmSeparatorGadget

To enable traversal for these widgets and gadgets, add the following line to the argument list for the widget:

XtSetArg(al[ac], XmNtraversalOn, True); ac++;

See the *OSF/Motif Programmer's Guide* for more information on keyboard traversal.

## **3.7.4 Checking Context-Sensitive Pop-up Menus**

Context-sensitive pop-up menus are activated by MB3 instead of MB2. You must change your application to comply with this style.

# **4**

## **Giving Information to Application Users**

As the last step in the porting process, you need to give your application users information about the application and OSF/Motif. This involves updating the application and system documentation.

#### **4.1 Updating the Documentation**

After you are finished testing your application and making any changes, update the following:

- **Application build procedures** Change the include files and other file names, if you have not already done it.
- **Application user manual** Remove any reference to XUI or XUI operations; change the description of how the application works, if necessary; change routine names; and change any screen pictures to reflect the Motif look.
- **Installation procedures and manual** You might want to change the file names, so you do not overwrite the XUI files for the application; the location of the installed files, to keep them separate from the XUI files; and any screen pictures, to reflect the Motif look.
- **Release notes** If you use release notes, list any behavior changes, routine name changes, and new restrictions.

# **A Summary of XUI and OSF/Motif Differences**

This appendix summarizes the differences between XUI and OSF/Motif for the following in the following areas:

- Component names
- Terminology
- Windows and window managers
- Menus and menu items
- Standard message boxes
- Mouse button bindings

## **A.1 Component Names**

This section summarizes name changes for the following OSF/Motif components:

- Widget classes
- Functions
- Resources
- Enumeration literals
- Callback reasons
- Compound strings
- Fontlists
- Clipboards
- Resource manager functions

For complete descriptions of the widget classes, see the *OSF/Motif Programmer's Reference*.

## **A.1.1 Widget Classes**

Table A–1 summarizes the differences between the XUI widget hierarchy and the OSF/Motif widget hierarchy.

| XUI                     | <b>Motif</b>              |
|-------------------------|---------------------------|
| <b>DwtAttachedDB</b>    | <b>XmForm</b>             |
| <b>DwtCommandWindow</b> | <b>XmCommand</b>          |
| <b>DwtCommon</b>        | $\mathbf{1}$              |
| DwtDialogBox            | <b>XmBulletinBoard</b>    |
| <b>DwtFileSelection</b> | <b>XmFileSelectionBox</b> |
| DwtHelp                 | <b>DX</b> mhelp           |
| <b>DwtLabel</b>         | <b>XmLabel</b>            |
| <b>DwtListBox</b>       | <b>XmList</b>             |
| DwtMainWindow           | <b>XmMainWindow</b>       |
| DwtMenu                 | <b>XmRowColumn</b>        |
| DwtMessageBox           | <b>XmMessageBox</b>       |
| DwtPullDownMenuEntry    | <b>XmCascadeButton</b>    |
| <b>DwtPushButton</b>    | <b>XmPushButton</b>       |
| <b>DwtScale</b>         | <b>XmScale</b>            |
| <b>DwtScrollBar</b>     | <b>XmScrollBar</b>        |
| <b>DwtScrollWindow</b>  | <b>XmScrolledWindow</b>   |
| <b>DwtSelection</b>     | <b>XmSelectionBox</b>     |
| DwtSeparator            | <b>XmSeparator</b>        |
| <b>DwtSText</b>         | <b>XmText</b>             |
| <b>DwtToggleButton</b>  | <b>XmToggleButton</b>     |
| <b>DwtWindow</b>        | <b>XmDrawingArea</b>      |

**Table A–1 Widget Class Name Changes**

<sup>1</sup>No equivalent in Motif. The resources are in XmPrimitive, XmManager, and<br>XmGadget.

#### **A.1.2 Function Names**

Table A–2 summarizes the differences between the XUI function names and the OSF/Motif function names. If you change a create function name, you might have to change the widget class names.

| XUI                           | <b>Motif</b>                                                                                          |
|-------------------------------|----------------------------------------------------------------------------------------------------|
| Dwt*Create                    | $XmCreate*1$                                                                                          |
| <b>DwtAttachedDBCreate</b>    | <b>XmCreateForm</b>                                                                                   |
| DwtAttachedDBPopupCreate      | <b>XmCreateFormDialog</b>                                                                             |
| <b>DwtCautionBoxCreate</b>    | XmCreateWarningDialog,<br>XmCreateMessageDialog,<br>XmCreateErrorDialog,<br>or XmCreateQuestionDialog |
| <b>DwtCommandAppend</b>       | <b>XmCommandAppendValue</b>                                                                           |
| DwtCommandErrorMessage        | <b>XmCommandError</b>                                                                                 |
| <b>DwtCommandSet</b>          | <b>XmCommandSetValue</b>                                                                              |
| <b>DwtCommandWindowCreate</b> | <b>XmCreateCommand</b>                                                                                |
| DwtDialogBoxCreate            | <b>XmCreateBulletinBoard</b>                                                                          |
| DwtDialogBoxPopupCreate       | <b>XmCreateBulletinBoardDialog</b>                                                                    |
| <b>DwtFileSelectionCreate</b> | <b>XmCreateFileSelectionDialog</b>                                                                    |
| <b>DwtLabelCreate</b>         | XmCreateLabel                                                                                         |
| <b>DwtLabelGadgetCreate</b>   | <b>XmCreateLabelGadget</b>                                                                            |
| <b>DwtListBoxCreate</b>       | <b>XmCreateList</b>                                                                                   |
| DwtMainWindowCreate           | <b>XmCreateMainWindow</b>                                                                             |
| DwtMenuBarCreate              | <b>XmCreateMenuBar</b>                                                                                |
| <b>DwtMenuCreate</b>          | <b>XmCreateRowColumn</b>                                                                              |
| <b>DwtMenuPopupCreate</b>     | <b>XmCreatePopupMenu</b>                                                                              |
| DwtMenuPulldownCreate         | <b>XmCreatePulldownMenu</b>                                                                           |
|                               |                                                                                                    |

**Table A–2 Function Name Changes**

1Most of the name changes follow this form. The table lists those function name changes that do not follow this form.

| XUI                             | <b>Motif</b>                           |
|---------------------------------|----------------------------------------|
| DwtMessageBoxCreate             | XmCreateInformationDialog <sup>2</sup> |
| <b>DwtOptionMenuCreate</b>      | <b>XmCreateOptionMenu</b>              |
| DwtPullDownMenuEntryCreate      | <b>XmCreateCascadeButton</b>           |
| DwtPullDownMenuEntryHilite      | <b>XmCascadeButtonHighlight</b>        |
| <b>DwtPullEntryGadgetCreate</b> | <b>XmCreateCascadeButtonGadget</b>     |
| <b>DwtPushButtonCreate</b>      | <b>XmCreatePushButton</b>              |
| DwtPushButtonGadgetCreate       | <b>XmCreatePushButtonGadget</b>        |
| <b>DwtRadioBoxCreate</b>        | <b>XmCreateRadioBox</b>                |
| <b>DwtScaleCreate</b>           | <b>XmCreateScale</b>                   |
| <b>DwtScaleGetSlider</b>        | <b>XmScaleGetValue</b>                 |
| <b>DwtScaleSetSlider</b>        | <b>XmScaleSetValue</b>                 |
| <b>DwtScrollBarCreate</b>       | <b>XmCreateScrollBar</b>               |
| <b>DwtScrollBarGetSlider</b>    | <b>XmScrollBarGetValues</b>            |
| <b>DwtScrollBarSetSlider</b>    | <b>XmScrollBarSetValues</b>            |
| <b>DwtScrollWindowCreate</b>    | <b>XmCreateScrolledWindow</b>          |
| <b>DwtSelectionCreate</b>       | <b>XmCreateSelectionBox</b>            |
| <b>DwtSeparatorCreate</b>       | <b>XmCreateSeparator</b>               |
| <b>DwtSeparatorGadgetCreate</b> | <b>XmCreateSeparatorGadget</b>         |
| <b>DwtSTextCreate</b>           | <b>XmCreateText</b>                    |
| <b>DwtToggleButtonCreate</b>    | <b>XmCreateToggleButton</b>            |
| DwtToggleButtonGadgetCreate     | XmCreateToggleButtonGadget             |
| <b>DwtWindowCreate</b>          | <b>XmCreateDrawingArea</b>             |
| <b>DwtWorkBoxCreate</b>         | XmCreateWorkingDialog <sup>2</sup>     |

**Table A–2 (Cont.) Function Name Changes**

2Instantiates an XmMessageBox widget inside an XmDialogShell widget. To instantiate only the XmMessageBox widget, use XmCreateMessageBox.

#### **A.1.3 Resource Names**

Table A–3 summarizes the differences between the XUI resource names and the OSF/Motif resource names. Some XUI resource names have multiple Motif resource names. To help you determine which Motif resource name applies to your widget, the widget class is listed in parentheses after the Motif name.

**XUI Motif**  $DwtN^*$   $XmN^{*1}$ DwtNactivateCallback XmNokCallback (XmSelectionBox) DwtNadb\* XmN\*<sup>1</sup> DwtNapplyLabel XmNapplyLabelString DwtNautoShowInsertPoint XmNautoShowCursorPosition DwtNbuttonAccelerator XmNaccelerator DwtNcancelLabel XmNcancelLabelString DwtNchildOverlap XmNallowOverlap DwtNcols XmNcolumns DwtNconformToText XmNrecomputeSize DwtNdefaultHorizontalOffset XmNhorizontalSpacing DwtNdefaultPushbutton XmNdefaultButtonType DwtNdefaultVerticalOffset XmNverticalSpacing DwtNdirectionRtoL XmNprocessingDirection (XmScale, XmScrollBar) DwtNdirectionRtoL XmNstringDirection (XmLabel, XmBulletinBoard, XmList) DwtNextendCallback XmNextendedSelectionCallback DwtNfilterLabel XmNfilterLabelString DwtNfont XmNfontList (XmLabel, XmList, XmScale, XmText) DwtNfont XmN\*fontList (XmBulletinBoard) DwtNhistory XmNhistoryItems

**Table A–3 Resource Name Changes**

1Most of the name changes follow this form. The table lists those resource name changes that do not follow this form.

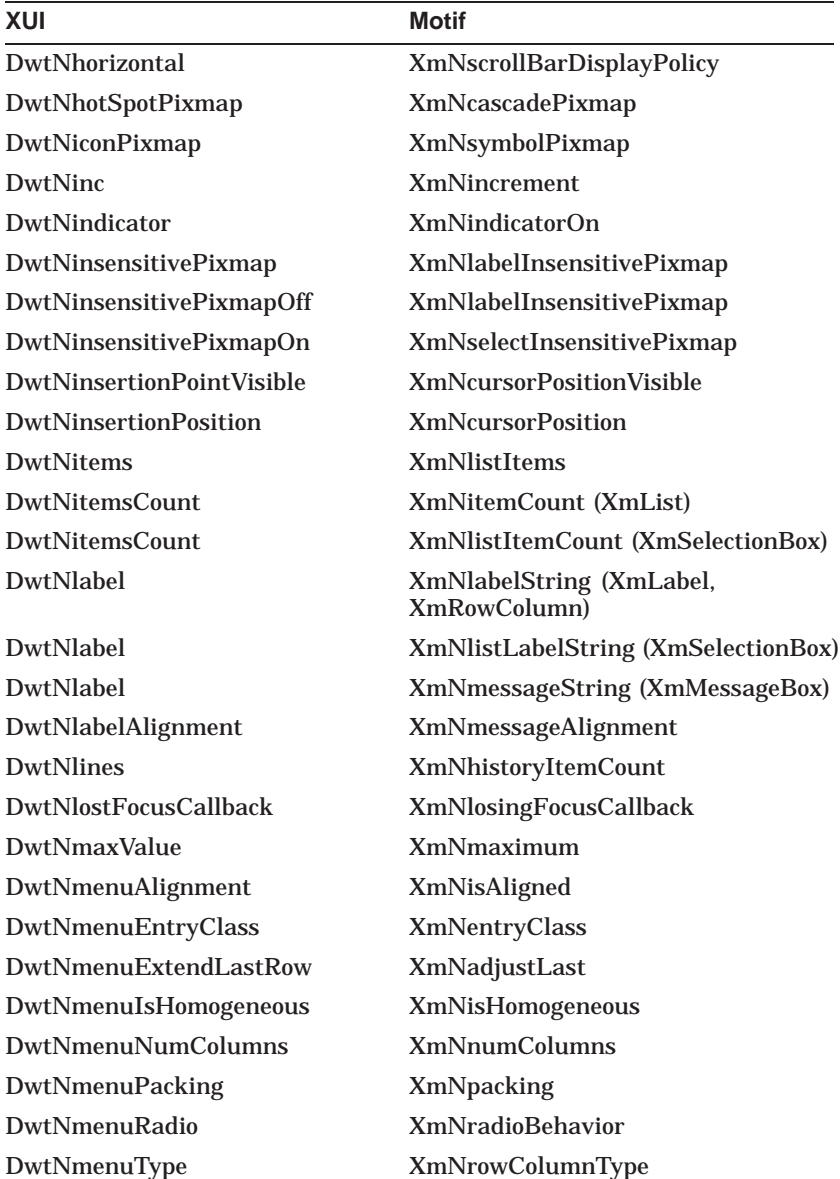

## **Table A–3 (Cont.) Resource Name Changes**

| XUI                              | <b>Motif</b>                      |
|----------------------------------|-----------------------------------|
| <b>DwtNmergeTextTranslations</b> | <b>XmNtextTranslations</b>        |
| <b>DwtNminValue</b>              | <b>XmNminimum</b>                 |
| DwtNokLabel                      | XmNokLabelString                  |
| DwtNpageDecCallback              | <b>XmNpageDecrementCallback</b>   |
| DwtNpageInc                      | XmNpageIncrement                  |
| DwtNpageIncCallback              | <b>XmNpageIncrementCallback</b>   |
| DwtNpixmap                       | <b>XmNlabelPixmap</b>             |
| DwtNpixmapOff                    | <b>XmNlabelPixmap</b>             |
| DwtNpixmapOn                     | <b>XmNselectPixmap</b>            |
| DwtNprompt                       | <b>XmNpromptString</b>            |
| DwtNpullingCallback              | XmNcascadingCallback              |
| <b>DwtNresize</b>                | XmNlistSizePolicy (XmList)        |
| <b>DwtNresize</b>                | XmNresizePolicy (XmBulletinBoard) |
| DwtNselectedItemsCount           | <b>XmNselectedItemCount</b>       |
| DwtNselectionLabel               | XmNselectionLabelString           |
| DwtNshadow                       | <b>XmNshadowThickness</b>         |
| DwtNshape                        | XmNindicatorType                  |
| <b>DwtNshown</b>                 | <b>XmNsliderSize</b>              |
| DwtNsingleCallback               | <b>XmNsingleSelectionCallback</b> |
| DwtNsingleConfirmCallback        | <b>XmNdefaultActionCallback</b>   |
| DwtNsingleSelection              | <b>XmNsingleSelectionPolicy</b>   |
| DwtNspacing                      | <b>XmNlistSpacing</b>             |
| DwtNstyle                        | XmNdialogStyle                    |
| <b>DwtNtextCols</b>              | <b>XmNtextColumns</b>             |
| DwtNtitle                        | XmNdialogTitle (XmBulletinBoard)  |
| <b>DwtNtitle</b>                 | XmNtitleString (XmScale)          |
| <b>DwtNunitDecCallback</b>       | <b>XmNdecrementCallback</b>       |
| DwtNunitIncCallback              | <b>XmNincrementCallback</b>       |
| DwtNyalue                        | XmNcommand (XmCommand)            |

**Table A–3 (Cont.) Resource Name Changes**

| XUI                             | <b>Motif</b>                                    |
|---------------------------------|-------------------------------------------------|
| DwtNyalue                       | XmNset (XmToggleButton)                         |
| DwtNyalue                       | XmNtextString (XmSelectionBox)                  |
| <b>DwtNvalueChangedCallback</b> | <b>XmNcommandChangedCallback</b><br>(XmCommand) |
| DwtNvisibleItemsCount           | XmNvisibleItemCount (XmList)                    |
| DwtNvisibleItemsCount           | XmNlistVisibleItemCount<br>(XmSelectionBox)     |
| DwtNyesCallback                 | <b>XmNokCallback</b>                            |
| DwtNyesLabel                    | <b>XmNokLabelString</b>                         |

**Table A–3 (Cont.) Resource Name Changes**

#### **A.1.4 Enumeration Literal Names**

Table A–4 summarizes the differences between the XUI enumeration literal names and the OSF/Motif enumeration literal names. Some XUI enumeration literal names have multiple Motif enumeration literal names. To help you determine which Motif enumeration literal name applies to your widget, the widget class is listed in parentheses after the Motif name.

**Table A–4 Enumeration Literal Name Changes**

| XUI                    | <b>Motif</b>             |
|------------------------|--------------------------|
| Dwt AaaaAaaa           | XmAAAA_AAAA <sup>1</sup> |
| DwtAttachAdb           | <b>XmATTACH FORM</b>     |
| DwtAttachOppAdb        | XmATTACH_OPPOSITE_FORM   |
| DwtAttachOppWidget     | XmATTACH OPPOSITE WIDGET |
| <b>DwtCancelButton</b> | XmDIALOG CANCEL BUTTON   |
| DwtCString             | <b>XmSTRING</b>          |
| DwtMenuPackingColumn   | <b>XmPACK COLUMN</b>     |
| DwtMenuPackingNone     | <b>XmPACK NONE</b>       |
| DwtMenuPackingTight    | <b>XmPACK TIGHT</b>      |

<sup>1</sup>Most of the name changes follow this form. The table lists those enumeration literal name changes that do not follow this form.

| XUI                             | <b>Motif</b>                         |
|---------------------------------|--------------------------------------|
| DwtMenuWorkArea                 | <b>XmWORK AREA</b>                   |
| <b>DwtModal</b>                 | XmDIALOG_APPLICATION_MODAL           |
| <b>DwtModal</b>                 | XmDIALOG_FULL_APPLICATION_<br>MODAL. |
| <b>DwtModal</b>                 | XmDIALOG_SYSTEM_MODAL                |
| <b>DwtModeless</b>              | XmDIALOG_MODELESS                    |
| <b>DwtOrientationHorizontal</b> | XmHORIZONTAL                         |
| <b>DwtOrientationVertical</b>   | <b>XmVERTICAL</b>                    |
| DwtOval                         | XmONE_OF_MANY                        |
| DwtRectangular                  | XmN_OR_MANY                          |
| <b>DwtResizeFixed</b>           | XmRESIZE_NONE (XmBulletinBoard)      |
| <b>DwtResizeFixed</b>           | XmCONSTANT (XmList)                  |
| <b>DwtResizeGrowOnly</b>        | XmRESIZE_GROW (XmBulletinBoard)      |
| <b>DwtResizeGrowOnly</b>        | XmVARIABLE (XmList)                  |
| DwtResizeShrinkWrap             | XmRESIZE_ANY (XmBulletinBoard)       |
| DwtResizeShrinkWrap             | XmVARIABLE (XmList)                  |
| <b>DwtWorkArea</b>              | XmDIALOG_WORK_AREA                   |
| <b>DwtYesButton</b>             | XmDIALOG_OK_BUTTON                   |

**Table A–4 (Cont.) Enumeration Literal Name Changes**

#### **A.1.5 Callback Reason Names**

Table A–5 summarizes the differences between the XUI callback reason names and the OSF/Motif callback reason names. Some XUI callback reason names have multiple Motif callback reason names. To help you determine which Motif callback reason name applies to your widget, the widget class is listed in parentheses after the Motif name.

| XUI                       | <b>Motif</b>                        |
|---------------------------|-------------------------------------|
| DwtCRAaaaAaaa             | XmCR_AAAA_AAAA <sup>1</sup>         |
| <b>DwtCRActivate</b>      | XmCR_OK (XmSelectionBox)            |
| DwtCRActivate             | XmCR_CASCADING (XmCascadeButton)    |
| <b>DwtCRExtend</b>        | <b>XmCR EXTENDED SELECTION</b>      |
| <b>DwtCRHelpRequested</b> | XmCR HELP                           |
| <b>DwtCRLostFocus</b>     | XmCR LOSING FOCUS                   |
| DwtCRPageDec              | <b>XmCR_PAGE_DECREMENT</b>          |
| DwtCRPageInc              | <b>XmCR PAGE INCREMENT</b>          |
| DwtCRSingle               | <b>XmCR SINGLE SELECT</b>           |
| DwtCRSingleConfirm        | <b>XmCR DEFAULT ACTION</b>          |
| <b>DwtCRUnitDec</b>       | <b>XmCR DECREMENT</b>               |
| <b>DwtCRUnitInc</b>       | <b>XmCR INCREMENT</b>               |
| <b>DwtCRValueChanged</b>  | XmCR COMMAND CHANGED<br>(XmCommand) |
| <b>DwtCRYes</b>           | XmCR OK                             |

**Table A–5 Callback Reason Names**

<sup>1</sup>Most of the name changes follow this form. The table lists those callback reason name changes that do not follow this form.
#### **A.1.6 Compound Strings**

Table A–6 summarizes the differences between the XUI compound string names and the OSF/Motif compound string names.

Although the compound string names are changed, some functions change the order and number of arguments. See the *OSF/Motif Programmer's Reference* to verify the arguments.

| XUI                                      | <b>Motif</b>                       |
|------------------------------------------|------------------------------------|
| DwtCompString                            | <b>XmString</b>                    |
| DwtCSbytecmp                             | <b>XmStringByteCompare</b>         |
| DwtCSempty                               | <b>XmStringEmpty</b>               |
| DwtCSString                              | XmStringSegmentCreate <sup>1</sup> |
| DwtCStrcat                               | <b>XmStringConcat</b>              |
| DwtCStrcpy                               | <b>XmStringCopy</b>                |
| DwtCStrlen                               | <b>XmStringLength</b>              |
| DwtCStrncat                              | <b>XmStringNConcat</b>             |
| DwtCStrncpy                              | <b>XmStringNCopy</b>               |
| DwtDisplayCSMessage                      | $\overline{2}$                     |
| DwtDisplayVMSMessage                     | $\overline{c}$                     |
| DwtGetNextSegment                        | <b>XmStringGetNextSegment</b>      |
| DwtInitGetSegment                        | <b>XmStringInitContext</b>         |
| <b>DwtLatin1String</b>                   | XmStringCreateSimple <sup>1</sup>  |
| DwtString                                | XmStringSegmentCreate <sup>1</sup> |
| <sup>1</sup> Suggested replacement only. |                                    |
| <sup>2</sup> No equivalent in Motif.     |                                    |

**Table A–6 Compound String Names**

#### **A.1.7 Fontlist Names**

Table A–7 summarizes the differences between the XUI fontlist names and the OSF/Motif fontlist names.

**Table A–7 Fontlist Names**

| XUI                      | <b>Motif</b>            |
|--------------------------|-------------------------|
| <b>DwtAddFontList</b>    | <b>XmFontListAdd</b>    |
| <b>DwtCreateFontList</b> | <b>XmFontListCreate</b> |

#### **A.1.8 Clipboard Names**

Table A–8 summarizes the differences between the XUI clipboard names and the OSF/Motif clipboard names.

| <b>Motif</b>                          |
|---------------------------------------|
| <b>XmClipboardStartCopy</b>           |
| XmClipboardWithdrawFormat             |
| <b>XmClipboardCancelCopy</b>          |
| <b>XmClipboardRetrieve</b>            |
| <b>XmClipboardCopy</b>                |
| XmClipboardEndRetrieve                |
| <b>XmClipboardEndCopy</b>             |
| XmClipboardInquireCount               |
| XmClipboardInquireFormat              |
| XmClipboardInquireLength              |
| <b>XmClipboardInquirePendingItems</b> |
| XmClipboardCopyByName                 |
| <b>XmClipboardStartRetrieve</b>       |
| <b>XmClipboardStartCopy</b>           |
| <b>XmClipboardUndoCopy</b>            |
|                                       |

**Table A–8 Clipboard Names**

#### **A.1.9 Resource Manager Names**

Table A–9 summarizes the differences between the XUI resource manager names and the OSF/Motif resource manager names.

**XUI Resource Manager Name Motif Resource Manager Name** DwtCloseHierarchy MrmCloseHierarchy  $DwtDrmFreeResourceContext 1$  $DwtDrmGetResourceContext 1$ DwtDrmHGetIndexedLiteral <sup>1</sup> DwtDrmRCBuffer <sup>1</sup> DwtDrmRCSetType 1 DwtDrmRCSize <sup>1</sup> DwtDrmRCType  $1$ DwtFetchColorLiteral MrmFetchColorLiteral DwtFetchIconLiteral MrmFetchIconLiteral DwtFetchInterfaceModule MrmFetchInterfaceModule DwtFetchLiteral MrmFetchLiteral DwtFetchSetValues MrmFetchSetValues DwtFetchWidget MrmFetchWidget DwtFetchWidgetOverride MrmFetchWidgetOverride DwtInitializeDRM MrmInitialize DwtOpenHierarchy MrmOpenHierarchy DwtRegisterClass MrmRegisterClass DwtRegisterDRMNames MrmRegisterNames

**Table A–9 Resource Manager Names**

1No equivalent in Motif. Use MrmFetchLiteral, MrmFetchIconLiteral, or MrmFetchColorLiteral.

# **A.2 Terminology**

Table A–10 lists terminology differences between XUI and OSF/Motif.

| XUI                                 | <b>Motif</b>                                                                                                    |
|-------------------------------------|----------------------------------------------------------------------------------------------------|
| Dialog box, modal                   | Dialog box, primary application<br>modal, application modal or system<br>modal                                               |
| Direct manipulation Interface       | Graphical User Interface                                                                                                    |
| End box (in a dialog box)           | Command line (in a dialog box)                                                                                               |
| Exit (menu item)                    | Exit (menu item). Unlike XUI Exit,<br>you are prompted for whether you<br>want to save the file.                             |
| Ghost                               | No equivalent                                                                                                    |
| Hierarchical dialog boxes           | Secondary windows. XUI does not<br>talk about secondary windows, and<br>OSF does not talk about hierarchical<br>dialog boxes |
| <b>Icons</b>                        | <b>Icons or minimized windows</b>                                                                                            |
| Maximum sliders, minimum<br>sliders | Sliders (no distinction)                                                                                                    |
| No equivalent                       | Maximize                                                                                                    |
| No equivalent                       | <b>Stepper buttons</b>                                                                                                    |
| No equivalent                       | Sash (window sash)                                                                                                    |
| Option box                          | Option menu                                                                                                    |
| Pointer speed                       | Gain                                                                                                    |
| Push to back                        | Lower                                                                                                    |
| Quit (menu item)                    | Exit (menu item). You are prompted<br>for whether you want to save the file.                                                 |
| Radio icons                         | No equivalent                                                                                                    |
| Scales, scroll bars, sliders        | Valuators (Includes scales, scroll bars,<br>and sliders)                                                                     |
| Shrink to icon                      | Minimize                                                                                                    |
|                                     | (continued on next page)                                                                                                    |

**Table A–10 Terminology Differences Between XUI and Motif**

| XUI                      | <b>Motif</b>            |  |
|--------------------------|-------------------------|--|
| <b>Stepping arrows</b>   | Stepper arrows          |  |
| Submenu                  | Cascading menu          |  |
| <b>Terminal Screen</b>   | Work space              |  |
| <b>Text Entry Field</b>  | Entry box               |  |
| Text insertion character | <b>Insertion cursor</b> |  |
| <b>Toggle button</b>     | Check button            |  |
| Work area                | Client area             |  |
|                          |                         |  |

**Table A–10 (Cont.) Terminology Differences Between XUI and Motif**

# **A.3 Windows and Window Managers**

Table A–11 lists differences between XUI and OSF/Motif windows and window managers.

| XUI                                                  | <b>Motif</b>                                                                                                    |
|------------------------------------------------------|----------------------------------------------------------------------------------------------------|
| Does not have a root menu                            | Has a root menu (a menu that pops<br>up in the root window when you press<br>the select button in blank area of the<br>root window). |
| Shrink-to-icon button is in upper<br>left            | Shrink-to-icon (minimize) button<br>is the left-hand button of the two<br>buttons in the upper right                                 |
| Does not have a window menu                          | Has a window menu (a menu that<br>pops up in the window when you<br>press the menu button).                                          |
| Has a resize button in the far<br>right              | Has a resize border and resize<br>handles                                                                                            |
| The default window manager<br>has an icon box        | Default window manager does not<br>have an icon box.                                                                                 |
| The text label in the title bar is<br>left-justified | The text label in the title bar is<br>centered.                                                                                      |
|                                                      | (continued on next page)                                                                                                    |

**Table A–11 Differences Between XUI and OSF/Motif Windows and Window Managers**

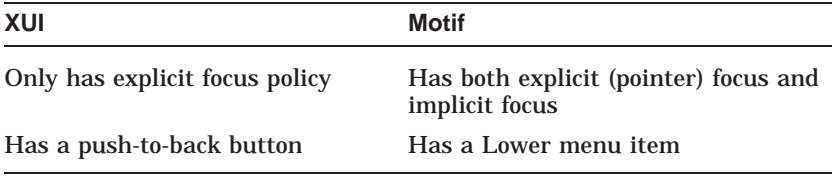

#### **Table A–11 (Cont.) Differences Between XUI and OSF/Motif Windows and Window Managers**

# **A.4 Menus and Menu Items**

Table A–12 lists the differences between the XUI and OSF/Motif window menu items.

| <b>Menu</b> Item | <b>Motif Function</b>                                                           | <b>XUI Equivalent</b>              |
|------------------|---------------------------------------------------------------------------------|------------------------------------|
| Restore          | Returns a window to original<br>size after it has been iconified<br>or enlarged | Resize button                      |
| Move             | Changes the location of a<br>window                                             | Press and drag on the title<br>bar |
| Size             | Changes the size of a window                                                    | Resize button                      |
| Minimize         | Shrinks the window to an<br>icon                                                | Shrink-to-icon button              |
| Maximize         | Enlarges the area to cover<br>the whole screen                                  | Resize button                      |
| Lower            | Sends a window to the back<br>or bottom of the window<br>stack                  | Push-to-back button                |
| Close            | Closes a window and removes<br>it from the workspace                            |                                    |

**Table A–12 Motif Window Menu Items and Functions**

#### **A.4.1 Menu Bar and Standard Menus**

Table A–13 lists the standard menus in each menu bar, and describes the differences between XUI and OSF/Motif. XUI uses dotted lines as separators; Motif uses solid lines.

| <b>XUI Menu</b> | <b>Motif Menu</b> | <b>Explanation</b>                                                                            |
|-----------------|-------------------|-----------------------------------------------------------------------------------------------|
| File            | File              | Mainly the same menu<br>items                                                                 |
| Edit            | Edit              | Mainly the same menu<br>items                                                                 |
|                 | View              | Some XUI applications have<br>a View menu                                                     |
| Customize       | Options           | OSF/Motif provides no<br>specific menu items; the<br>menu items are application-<br>specific. |
| Font            |                   | No equivalent in Motif                                                                        |
| Help            | Help              | Menu items have different<br>names, some similar<br>functions                                 |

**Table A–13 Differences Between the Motif and XUI Menus in the Menu Bar**

#### **A.4.2 File Menu Items**

Table A–14 lists the File menu items and describes the differences between XUI and OSF/Motif.

| <b>Menu Item</b> | XUI                                                                                                    | <b>Motif</b>                                                                                                    |
|------------------|----------------------------------------------------------------------------------------------------|----------------------------------------------------------------------------------------------------|
| <b>New</b>       | Creates an empty copy of<br>window, does not affect the<br>previous window.                                      | Clears the existing<br>window, does not provide a<br>new window. To continue<br>to have the XUI "new"<br>capability, include a<br>check button in your<br>File Selection box labeled<br>"Open in New Window." |
| Open. $\ldots$   | Generates a dialog box that<br>allows users to open an<br>existing file                                          | Same in Motif                                                                                                    |
| <b>Include</b>   | Generates a dialog box that<br>allows users to add the<br>contents of a specified file                           | Not standard in Motif, but<br>use it if appropriate                                                                                                    |
| <b>Revert</b>    | Generates a dialog box that<br>allows users to erase current<br>work and revert to last saved<br>version of file | Not standard in Motif, but<br>use it if appropriate                                                                                                    |
| Print            | Prints the current file using<br>the current settings of a Print<br>dialog box without displaying<br>the box     | Exists in Motif; in Motif,<br>Print covers Print as<br>well.                                                                                                    |
| Print            | Generates a Print dialog<br>box that allows users to set<br>printing parameters and<br>print the current file    | Not standard in Motif, but<br>Motif Print menu item<br>pops up a dialog box if<br>printing information is<br>required.                                                                                        |
| Quit             | Shuts down application;<br>prompts for saving if current<br>version has not been saved                           | Does not exist in Motif                                                                                                    |
|                  |                                                                                                    | (continued on next page)                                                                                                    |

**Table A–14 Differences Between File Menu Items**

| Menu Item | XUI                                                                   | <b>Motif</b>                                                                                                    |
|-----------|-----------------------------------------------------------------------|----------------------------------------------------------------------------------------------------|
| Close     | Closes the window, leaving<br>the other windows in the<br>application | Removes the primary and<br>associated secondary<br>windows from the<br>workspace, in applications<br>that have more than one<br>primary window. Closing<br>the last primary window<br>of an application causes<br>the application to exit.<br>If data will be lost, the<br>application must prompt<br>users to save changes.<br>The Close menu item from<br>the File menu should have<br>the same effect as the<br>Close menu item from the<br>Window menu. |
| Exit      | Saves file and shuts down<br>application                              | Shuts down application,<br>prompts for saving if<br>current version has not<br>been saved.                                                                                                    |

**Table A–14 (Cont.) Differences Between File Menu Items**

#### **A.4.3 Edit Menu Items**

Table A–15 lists the edit menu items and describes the differences between XUI and OSF/Motif.

| <b>Menu Item</b> | XUI                                                                                                    | <b>Motif</b>                                                                                                    |
|------------------|----------------------------------------------------------------------------------------------------|----------------------------------------------------------------------------------------------------|
| Undo             | Reverses the effects of a<br>previous operation                                                                     | Same in Motif.                                                                                                    |
| Redo             | Redoes an operation after it<br>has been undone                                                                     | Not in Motif, but you can<br>add it if appropriate.                                                                                                    |
| Cut              | Transfers currently selected<br>information to the clipboard<br>and deletes the information<br>from the application | Same in Motif.                                                                                                    |
| Copy             | Transfers the current<br>selection to the clipboard<br>without altering the<br>information in the application       | Same in Motif.                                                                                                    |
| Paste            | Copies information from the<br>clipboard into the application<br>and retains that information<br>in the clipboard.  | Same in Motif.                                                                                                    |
| Clear            | Deletes the current selection                                                                                       | Same in Motif.                                                                                                    |
| Delete           | Not in XUI                                                                                                    | Removes selected portion<br>of data from application<br>and compresses the rest of<br>the data to fill the space<br>that the deleted data<br>occupied. |
| Select All       | Selects all the data in the file                                                                                    | Not in Motif, but you can<br>add it if appropriate.                                                                                                    |

**Table A–15 Differences Between Edit Menu Items**

#### **A.4.4 Help Menu Items**

The Help menu items are very different between XUI and OSF/Motif. Table A–16 lists the menu items and their use in both XUI and OSF/Motif. For more information on the Motif Help menu items, see *DECwindows Companion for the OSF/Motif Style Guide*.

| <b>Menu Item</b>  | XUI                                                                                                    | <b>Motif</b>                                                                                                    |
|-------------------|----------------------------------------------------------------------------------------------------|----------------------------------------------------------------------------------------------------|
| Overview          | Provides general<br>information about<br>the window from<br>which help was<br>requested                  | Use "On Window" in Motif.                                                                                                  |
| About             | Provides the name<br>and version of the<br>application                                                   | Use "On Version" in Motif.                                                                                                 |
| Glossary          | Provides definitions<br>of terms                                                                         | Use "On Terms" in Motif. This<br>menu item is not described in the<br>OSF/Motif Style Guide, but use it if<br>appropriate. |
| <b>On Context</b> | Does not exist as a<br>menu item in XUI.<br>In XUI, users press<br>the Help key and<br>any mouse button. | Initiates context-sensitive help                                                                                           |
| On Help           | Does not exist in<br><b>XUI</b>                                                                          | Provides information on how to use<br>your application's Help facility.                                                    |
| On Keys           | Does not exist in<br><b>XUI</b>                                                                          | Provides information about your<br>application's use of function keys,<br>mnemonics, and accelerators.                     |
| <b>Index</b>      | Does not exist in<br><b>XUI</b>                                                                          | Provides an index for all Help<br>information in your application.                                                         |
| Tutorial          | Does not exist in<br>XUI                                                                                 | Provides access to your application's<br>tutorial.                                                                         |

**Table A–16 Differences Between Help Menu Items**

# **A.5 Standard Message Boxes**

Motif message boxes often have a Help push button in the lower right corner.

# **A.6 Mouse Buttons Behavior**

Table A–17 provides a list of differences between the XUI and Motif mouse button behavior.

| <b>Mouse Button</b> | XUI                                                                                                    | <b>Motif</b>                                                                                                    |
|---------------------|----------------------------------------------------------------------------------------------------|----------------------------------------------------------------------------------------------------|
| MB1                 | Used for selection                                                                                                    | Used for selection. Called<br>the Select button.                                                                 |
| MB2                 | Used to display pop-up<br>menus                                                                                                  | Used for direct manipula-<br>tion of objects and other<br>application-specific needs.<br>Called the Menu button. |
| MB <sub>3</sub>     | Used for application-<br>specific needs, and<br>for Copy To and Copy<br>From operations, if your<br>application supports<br>them | Used to dislay pop-up<br>menus. Called the Custom<br>button.                                                     |

**Table A–17 Differences in Mouse Buttons**

# **B**

# **Porting Filter Summary**

This appendix describes the porting filters. Table B–1 lists the name and function of the nine porting filters for VMS systems, in the order in which they are executed by the command procedure DECW\$DXM\_PORT.COM. Table B–2 lists the name and function of the nine porting filters for ULTRIX systems, in the order in which they are executed by the script file DXm\_port.

| <b>Filter Name</b>     | <b>What It Does</b>                                              |
|------------------------|------------------------------------------------------------------|
|                        | <b>DECWSDXM PORT RESOURCES Transforms Toolkit resource names</b> |
| DECWSDXM PORT CALL     | Transforms callback references and<br>reasons                    |
| DECWSDXM PORT HILEVELS | Replaces high-level entry points with<br>low level               |
| DECWSDXM PORT LOLEVELS | Transforms low-level entry point<br>names                        |
| DECWSDXM PORT CLASS    | Transforms Toolkit class references                              |
| DECWSDXM PORT DATA     | Transforms Toolkit data types                                    |
| DECWSDXM PORT DRM      | Transforms DRM references                                        |
| DECWSDXM PORT INCLUDES | Transforms Toolkit include file names                            |
| DECWSDXM PORT UIL      | Transforms UIL source                                            |

**Table B–1 Porting Filters: Names and Functions (VMS)**

| <b>Filter Name</b> | <b>What It Does</b>                                |
|--------------------|----------------------------------------------------|
| DXm_port_resources | Transforms Toolkit resource names                  |
| DXm_port_call      | Transforms callback references and<br>reasons      |
| DXm_port_hilevels  | Replaces high-level entry points with low<br>level |
| DXM_port_lolevels  | Transforms low-level entry point names             |
| DXm_port_class     | Transforms Toolkit class references                |
| DXm_port_data      | Transforms Toolkit data types                      |
| DXm_port_drm       | <b>Transforms DRM references</b>                   |
| DXm_port_includes  | Transforms Toolkit include file names              |
| DXm_port_uil       | <b>Transforms UIL source</b>                       |

**Table B–2 Porting Filters: Names and Functions (ULTRIX)**

# **C**

# **Intrinsics Routine Summary**

Table C–1 lists the Intrinsics routines you would use if you used the default application context and the routines you would use if you explicitly named an application context.

If your application uses an explicit application context, your custom widgets must support this context. See the *X Window System Toolkit: A Complete Programmer's Guide and Specification* for more information on specifying an application context.

| If using a default application context,<br>use these routines: | If using explicit application<br>context, use these routines: |
|----------------------------------------------------------------|---------------------------------------------------------------|
| <b>XtAddActions</b>                                            | <b>XtAppAddActions</b>                                        |
| XtAddInput                                                     | <b>XtAppAddInput</b>                                          |
| XtAddTimeout                                                   | <b>XtAppAddTimeout</b>                                        |
| <b>XtAddWorkProc</b>                                           | XtAppAddWorkProc                                              |
| <b>XtCreateApplicationShell</b>                                | <b>XtAppCreateShell</b>                                       |
| <b>XtError</b>                                                 | <b>XtAppError</b>                                             |
| <b>XtErrorMsg</b>                                              | <b>XtAppErrorMsg</b>                                          |
| <b>XtGetErrorDatabase</b>                                      | <b>XtAppGetErrorDatabase</b>                                  |
| <b>XtGetErrorDatabaseText</b>                                  | <b>XtAppGetErrorDatabaseText</b>                              |
| <b>XtGetSelectionTimeout</b>                                   | <b>XtAppGetSelectionTimeout</b>                               |
| XtInitialize                                                   | XtAppInitialize                                               |
| <b>XtMainLoop</b>                                              | <b>XtAppMainLoop</b>                                          |
| <b>XtNextEvent</b>                                             | <b>XtAppNextEvent</b>                                         |
|                                                                | (continued on next page)                                      |

**Table C–1 Default and Explicit Application Context Routines**

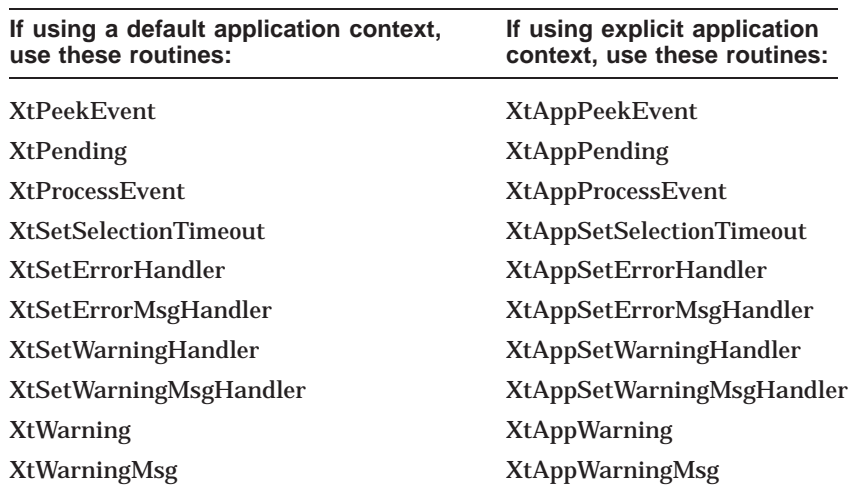

#### **Table C–1 (Cont.) Default and Explicit Application Context Routines**

# **Index**

## **A**

Accelerators, 3–32, 3–39 Application adding mnenomics, 3–39 comments in, 3–3 compatibility with window managers, 1–4 compiling (ULTRIX RISC), 3–35 compiling (ULTRIX VAX), 3–36 compiling (VMS), 3–34 formatting, 3–3 linking (ULTRIX RISC), 3–35 linking (ULTRIX VAX), 3–36 linking (VMS), 3–34 testing, 3–36 updating build procedures, 4–1 updating documentation, 4–1 Application context specifying in application, 3–31, C–1 Application shell naming, 3–31 Argument names in comments, 3–3 in UIL files, 3–9 Arguments effect of filters on, 3–8

#### **B**

Bit gravity inherited from superclass, 3–13, 3–21 Build procedures, 4–1

Bulletin board widget, 3–12 Button bindings, 3–38

# **C**

Callback expose, 3–13 incremental selection, 3–33 in list widget, 3–14 resize, 3–13 selection, 3–32 specifying, 3–33 Callback list reference to a, 3–5 Callback reason differences between XUI and Motif, A–10 Callback record referencing a, 3–22 to 3–23 Callback structure command widget, 3–24 drawing area widget, 3–24 file selection box widget, 3–25 list widget, 3–26 row column widget, 3–26 selection box widget, 3–27 toggle button widget, 3–27 Character set specifying, 3–8 Class record for primitive widgets, 3–20 Client relationship with MWM, 3–37 Clipboard differences between XUI and Motif, A–12 Color mixing widget including in your application, 3–18 Command widget, 3–13 callback structure, 3–24 Command window widget see Command widget **Comments** effect of filters on, 3–3 in UIL files, 3–9 Composite widget, 3–20 Compound string creating a, 3–9 differences between XUI and Motif, A–11 freeing resources, 3–9, 3–28 retrieving a, 3–28 usage, 3–9, 3–28 Compound string widget including in your application, 3–18 Context-sensitive pop-up menus, 3–41

# **D**

Defaults files, 3–34 Developer decision message, 3–2 Dialog box widget see Bulletin board widget **Differences** betweeen XUI and Motif, A–1 Documentation updating, 4–1 Drawing area widget, 3–13 callback structure, 3–24

#### **E**

Enumeration literal differences between XUI and Motif, A–8 Event expose, 3–13 handlers, 3–33 resize, 3–13 Expose event, 3–13

## **F**

Field name changes, 3–24 to 3–28 Files header, 3–9 to 3–10, 3–33 include, 3–9 to 3–10, 3–33 listing differences between, 3–1 required for compiling (ULTRIX RISC), 3–35 required for compiling (ULTRIX VAX), 3–36 xdefaults, 3–34 File selection box widget, 3–13 callback structure, 3–25 File selection widget see File selection box widget Filters converting high-level XUI subroutine calls, 3–6 interpreting messages, 2–3, 3–2 to 3–3 names, B–1 names not changed, 3–3 preparation, 2–1 reviewing output from, 3–1 to 3–9 running on ULTRIX systems, 2–3 running on VMS systems, 2–2 Focus keyboard, 3–21, 3–38 policy, 3–38 tab groups, 3–40 Font list differences between XUI and Motif, A–12 Font units, 3–29 Formatting effect of filters on, 3–3 Function names differences between XUI and Motif, A–3

#### **G**

Gadget, 3–20 as a child of a widget class, 3–33 Gravity, 3–13, 3–21

#### **H**

Header files, 3–33 Help push button, A–22 Help widget including in your application, 3–18 Hierarchy widget class, 3–20 High-level conversions, 3–6 HyperHelp description, 3–18

#### **I**

ICCCM, 3–37 Include files changes between XUI and Motif, 3–33 required in application, 3–9 to 3–10, 3–33, 3–35, 3–36 Instance fields, 3–33 Intrinsics application context routines, 3–31, C–1 application shell names, 3–31 changes to routine interfaces, 3–31 to 3–32 changes to widget semantics, 3–32 to 3–33 reviewing changes, 3–30

#### **K**

Key bindings, 3–38 Keyboard accelerator actions on insensitive widgets, 3–32 adding to an application, 3–39 Keyboard focus, 3–21, 3–38 Keyboard traversal adding to an application, 3–40

# **L**

Libraries required for linking (ULTRIX RISC), 3–35 required for linking (ULTRIX VAX), 3–36 Linking applications on ULTRIX systems (RISC), 3–35 on ULTRIX systems (VAX), 3–36 on VMS systems, 3–34 List box widget see List widget List widget, 3–14 callback structure, 3–26

#### **M**

Main window widget, 3–14 Mapping unknown message, 3–2 Mapping unsupported message, 3–2 Memory freed in an application, 3–28 freeing, 3–9 Menu accelerator, 3–39 closing the window from the, 3–38 edit, A–20 file, A–18 help, A–21 mnemonics, 3–39 pop-up, 3–41 pull-down, 3–39 standard, A–17 window, A–16 Menu bar, A–17 Menu widget see row column widget, 3–15 Message box, A–22 Message box widget, 3–14 Messages from porting filters, 3–2 to 3–3 Mnemonic adding to an application, 3–39

Motif applications compatibility with XUI window manager, 1–4 Motif Resource Manager (MRM) initializing, 3–17 Motif terminology, A–14 Motif transition message, 3–2, 3–6 Motif widget summary, A–2 Motif Window Manager relationship with clients, 3–37 Mouse button bindings, 3–38, A–22 MWM see Motif Window Manager

#### **N**

Name changes callback reasons, A–10 clipboard, A–12 compound strings, A–11 enumeration literals, A–8 font list, A–12 functions, A–3 not made by filters, 3–3 resource manager, A–13 resources, A–5 widget classes, A–2

#### **P**

Porting filters see filters Positioning of widgets, 3–29 Primitive widget class record initialization, 3–20 superclass, 3–20 Print widget including in your application, 3–19 Pull-down menu keyboard accelerator use, 3–39 mnemonic use, 3–39 Push button widget, 3–15

# **R**

Readability checking, 3–3 Release notes, 4–1 Resize event notifying the application, 3–13 Resolution independence, 3–29 Resource manager differences between XUI and Motif, A–13 Resource names differences between XUI and Motif, A–5 Return values effect of filters on, 3–7 Row column widget, 3–15 callback structure, 3–26

# **S**

Scale widget setting values, 3–16 Scroll bars, 3–29 Scroll bar widget, 3–16 see also scroll bars Scrolled list widget, 3–29 Scrolled text widget, 3–30 Scrolled window widget, 3–16 Selection box widget callback structure, 3–27 Separator widget, 3–17 Shareable images required for linking (VMS), 3–34 Simple text widget see Text widget Structured Visual Navigation widget including in your application, 3–19 Style help push button, A–22 Motif requirements, 1–3, 3–38 Subroutines see XUI routines Superclass, 3–20

## **T**

Tab group, 3–40 Testing, 3–36 to 3–37 Text widget, 3–17 Toggle Button widget callback structure, 3–27 Traversal, 3–40

# **U**

UIL converting application to, 2–1 effect of filters on argument names, 3–9 effect of filters on comments, 3–9 initializing DXm, 3–17 initializing MRM, 3–17 running the compiler (ULTRIX RISC), 3–35 running the compiler (ULTRIX VAX), 3–36 running the compiler (VMS), 3–34

#### **W**

Widget see also XUI widget color mixing, 3–18 composite, 3–20 compound string, 3–18 custom, 3–20 to 3–21 Digital Extended Motif, 3–17 to 3–19 help, 3–18 instance initialization, 3–33 layout, 3–30 modal, 1–4 passing parameters to a, 3–33 positioning of, 3–29 primitive, 3–20 print, 3–19 scrolled list, 3–29 scrolled text, 3–30 semantics, 3–32 Structured Visual Navigation, 3–19

Widget (cont'd) XmBulletinBoard, 3–12 XmCommand, 3–13 XmDrawingArea, 3–13 XmFileSelectionBox, 3–13 XmList, 3–14 XmMainWindow, 3–14 XmMessageBox, 3–14 XmPushButton, 3–15 XmRowColumn, 3–15 XmScale, 3–16 XmScrollBar, 3–16 XmScrolledWindow, 3–16 XmSeparator, 3–17 XmText, 3–17 Widget class differences between XUI and Motif, A–2 hierarchy, 3–20 use of gadget children, 3–33 Window menu close function, 3–38 Window widget see Drawing area widget

# **X**

XmStringFree routine, 3–5, 3–9, 3–28 XUI files converting, 2–1 XUI routines converting high-level, 3–6 XUI terminology, A–14 XUI widget see also widget DwtCommandWindow, 3–13 DwtDialogBox, 3–12 DwtFileSelection, 3–13 DwtListBox, 3–14 DwtMainWindow, 3–14 DwtMenu, 3–15 DwtMessageBox, 3–14 DwtPushButton, 3–15 DwtScale, 3–16 DwtScrollBar, 3–16 DwtScrollWindow, 3–16

XUI widget (cont'd) DwtSeparator, 3–17 DwtSText, 3–17 DwtWindow, 3–13 summary, A–2 XUI window manager compatibility with Motif applications, 1–4